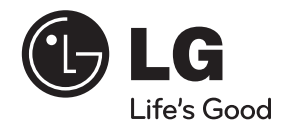

# دليل المالك

◈

# نظام جهاز استقبال دي في دي

يرجى الاطلاع على دليل المالك هذا جيدًا قبل تشغيل جهازك والاحتفاظ به للرجوع إليه في المستقبل.

◈

الطراز HT805TQ (HT805TQ, SH85TQ-S/ C/ W)

P/NO : MFL65899729

**العربية**

2<br>2 معلومات الأمان<br>2 معلومات<br>2 معلومات<br>2 معلومات<br>2 مع 1 معلومات الأمان

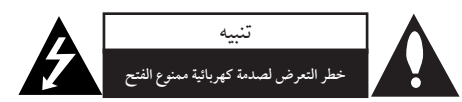

**تنبيه**: للتقليل من خطرالتعرض لصدمةكهربية، لا تقم بفك الغطاء (أو الجزء الخلفي) لا توجد أجزاء داخلية يمكن للمستخدم صيانتها. يجب الاستعانة بموظفي الصيانة المختصين للقيام بالصيانة.

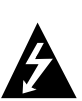

يهدف رمزالفلاش المضيء هذا - والمحتوي على رأس سهم والموجود بداخل مثلث متساوي الأضلاع - إلى تنبيه المستخدمإلى وجود جهد كهربائي خطيربدون مادة معزولة داخل الصندوق الحاوي للمنتج، وهو ما يكفي لتشكيل خطر ينبئ بحدوث صدمة كهربائية لأي شخص.

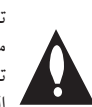

تهدف علامة التعجب الموجودة بداخل مثلث متساوي الأضلاع إلى تنبيه المستخدم بوجود تعليمات تشغيل وصيانة (خدمة) هامة ضمن التعليمات المرفقة مع هذا المنتج.

**تحذير**: لتجنب خطر حدوث حريق أو صدمةكهربائية، لا تعرض هذا الجهازللمطرأو الرطوبة. **تحذير**: لا تقم بتركيب هذا الجهازداخل مكان ضيق كخزانة كتب أو أي قطعة أثاث مشابهة.

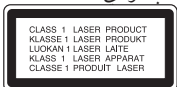

**تنبيه**: يستخدم هذا المنتج أحد أنظمة الليزر. لضمان الاستخدام السليم لهذا المنتج، يرجى قراءة دليل المستخدم بعناية والاحتفاظ به للرجوع إليه مستقبلا. إذا احتاجت الوحدة إلى الصيانة، فاتصل بمركز خدمة معتمد. قد ينتج عن استخدام مفاتيح التحكم أو أدوات الضبط أو الإجراءات غير المحددة هنا إلى التعرض إلى إشعاع خطير. لتجنب التعرض المباشر لشعاع الليزر، لا تحاول فتح الصندوق الحاوي للمنتج. يصدر شعاع ليزرمرئي عند فتحه. لا تحدق في شعاع الليزر.

**تنبيه**: يجب عدم تعريض الجهازللماء (المتساقط أو المتناثر)، وعدم وضع أية أشياء ممتلئة بالسوائل كأواني الزهور، على الجهاز.

**تنبيه بخصوصسلك التيارالكهربي** يوصى بوضع معظم الأجهزة على دائرة مخصصة؛ بمعنى وجود دائرة ذات منفذ واحد لا تزود سو هذا الجهاز فقط بالطاقة وليس بها أية منافذ إضافية أو دوائرفرعية. راجع صفحة المواصفات الواردة في دليل المالك زيادةً في التأكيد. لاُت ّحمل منافذ التيار بالحائط فوق طاقتها. منافذ التيار بالحائط التي تحمل فوق طاقتها أو منافذ التيار بالحائط أو أسلاك الاستطالة المفكوكة أو التالفة، أو أسلاك الطاقة البالية أو عوازل الأسلاك التالفة أو المشروخة تَعتبر مصادر خطر . قد ينجم عن أي من هذه الحالات صدمة كهربية أو حريقًا. قم على فترات منتظمة بفحص سلك الجهازالموجود لديك وإذا اتضح من شكله أنه تالف أو فاسد، فقم بنزعه من القابس وتوقف عن استخدام الجهاز واجعل أخصائي صيانة معتمد يقوم بتغيير السلك بقطعة غيار مضبوطة. قد ينجم عن أي من هذه الحالات صدمة كهربية أو حريقًا. قم على فترات منتظمة بفحص سلك الجهازالموجود لديك وإذا اتضح من شكله أنه تالف أو فاسد، فقم بنزعه من القابس وتوقف عن استخدام الجهاز واجعل أخصائي صيانة معتمد يقوم بتغيير السلك بقطعة غيار مضبوطة. لفصل الطاقة من مصدرالطاقة الرئيسي، اسحب للخارج قابس سلك المصدرالرئيسي. عند تركيب الجهاز، تأكد من سهولة الوصول إلى القابس.

#### **التخلصمن جهازك القديم**

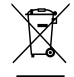

.1 عند إلصاق رمز سلة المهملات الموضوع عليها علامة × بأحد المنتجات فإن هذا يعني أن هذا المنتج يتوافق مع التوجيهات الأوربية /2002/96EC.

- 2. يجب التخلص من جميع المنتجات الكهربية والإلكترونية بشكل منفصل عن مجاري النفايات السائلة المحلية عبر مرافق تجميع معينة تحددها الحكومة أو السلطات المحلية.
- 3. يساعد التخلص الصحيح من جهازك القديم على منع تعرض البيئة وصحة الإنسان لأية نتائج سلبية محتملة.
- .4 لمزيد من المعلومات التفصيلية حول التخلصمن جهازك القديم، برجاء الاتصال بمجلس مدينتك أو خدمة التخلصمن النفايات أو المتجرالذي اشتريت منه المنتج.

# $CE2200D$

**ُتقر LG للإليكترونيات بموجب ذلك بأن هذا المنتج أو هذه المنتجات متوافقة مع المتطلبات الضرورية والشروط الأخر ذات الصلة للتوجيه /2004/108EC و/2006/95EC و/2009/125EC.**

**يرجى الاتصال على العنوان التالي للحصول على نسخة من إعلان الموائمة (DoC(.**

**الوكيل الأوربي:**

**LG Electronics Service Europe B.V. Veluwezoom 15, 1327 AE Almere, The Netherlands (Tel : +31–(0)36–547–8888)**

**للاستخدامات المنزلية فقط.** 

**تحذير:** لا تقم بتركيب هذا الجهازداخل مكان ضيق كخزانة كتب أو أي قطعة أثاث مشابهة.

ً ً من فتحات التهوية. قم بتركيب الجهاز وفقا **تنبيه:** لا تسد أيا لتعليمات الجهة المصنعة. تهدف المنافذ والفتحات الموجودة بالهيكل الخارجي إلى توفير التهوية وضمان تشغيل جيد للمنتج وحمايته من السخونة الزائدة. يجب ألاُتسد هذه الفتحات مطلقاً بوضع المنتج على السرير أو الأريكة أو البساط أو غير ذلك من الأسطح المشابهة. يجب عدم وضع هذا المنتج في حيزمدمج مثل خزانة الكتب أو الأرفف إلا في حالة توفرتهوية جيدة أو الالتزام بتعليمات الجهة المصنعة.

ذا الجهازمزود ببطارية محمولة أو بطارية مختزنة.

**الطريقة الأمنة لإزالة البطارية أو مجموعة البطاريةمن الجهاز:** 

انزع البطارية أو مجموعة البطارية القديمة واتبع الخطوات بترتيب عكسي للتركيب. لتجنب تلويث البيئة وتعريض صحة الإنسان والحيوان للخطر المحتمل، ضع البطارية أو مجموعة البطارية القديمة في الوعاء الملائم وتخلص منه في نقاط التجميع المعينة لذلك. تخلص من البطاريات أو البطارية مع النفايات الأخر. يوصى باستخدام بطاريات وبطاريات مختزنة للأنظمة المحلية بدون تعويض. يجب ألا يتعرض الجهازلحرارة شديدة مثل أشعة الشمس أو الحريق أو ما شابه ذلك.

#### حقوق النشر

يحظر بحكم القانون نسخ أو بث أو عرض أو البث عبر الكابل أو العرض العامأو تأجير الموادالمحمية بحقوق النشر دون ترخيص. يحتوي هذا المنتج على وظيفة الحماية ضد النسخ المطورة بواسطة شركة -Macrovi sion. حيث يتم تسجيل إشارات الحماية ضد النسخ على بعض الأقراص. وعند تسجيل هذه الأقراص أو تشغيل صورها، سوف يظهر ً تشويشا بالصورة. يتضمن هذا المنتج تكنولوجيا حماية حقوق طبع المحمية بموجب براءات الاختراع الأميركية وحقوق الملكية الفكرية الأخر. يجب أن يكون استخدام تكنولوجيا حماية حقوق النشر مرخصًا من قبل شركة Macrovision، ومخصصة للاستخدامالمنزلي واستخدامات العرض الأخرى المحدودة فقط، مالم ترخص شركة Macrovision بخلاف ذلك. تحظرالهندسة العكسية أو تفكيك الجهاز

ينبغي أن يلاحظ المستهلكون أن جميع أجهزة التلفاز عالية الدقة ليست متوافقة تمامًا مع هذا المنتج وقد تتسبب في ظهور زيف في الصورة. في حالة مشاكل صورة المسح التزايدي 525 أو ،625 يوصىبأن يقومالمستخدم بتحويل التوصيل إلى خرج "الدقة القياسية". إذاكانت هناك أية تساؤلات بخصوص توافق جهاز التلفاز الخاص بنا مع موديل الوحدة 525p وp،625 فبرجاء الاتصال بمركز خدمة العملاء التابع لنا.

يجب ضبط خيار تنسيق الأقراص على [Mastered] (متحكم فيه) لجعل الأقراص متوافقة مع مشغلات LG عند تنسيق الأقراص القابلة لإعادة الكتابة عليها. وعند ضبط الخيار على Live File System (نظام الملفات الحي)، لا يمكنك استخدام القرص مع مشغلات LG. (متحكم فيه/نظام الملفات الحي: نظام تنسيق الأقراص لنظام تشغيل (Windows Vista

⊕

4 المحتويات

#### 1 3 المحتويات **معلومات الأمان** 2 تنبيه **التحضير** 6 سمات فريدة 6 الملحقات 7 مقدمة 7 الأسطوانات القابلة للتشغيل 7 حول عرضرمز ] 7 الرمزالمستخدم في هذا الدليل

4 شروط الملفات القابلة للتشغيل جهاز التحكم عن بعد اللوحة الأمامية اللوحة الخلفية

5

 $\bigcirc$ 

7

#### **التركيب**

7 رموزالمنطقة

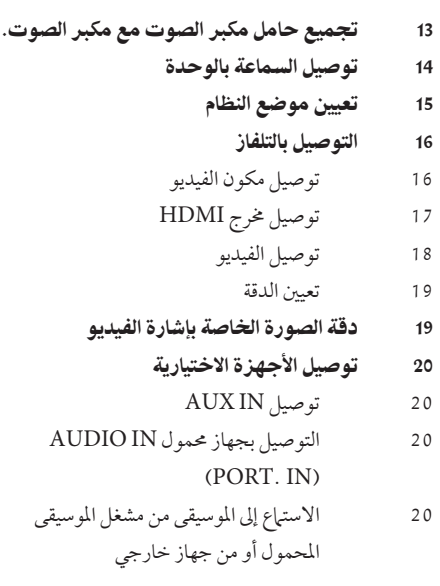

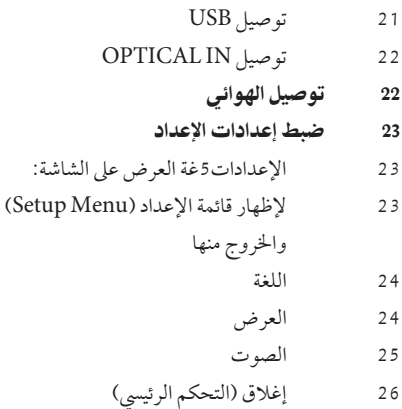

#### **العملية**

⊕

27 أشياء أخر

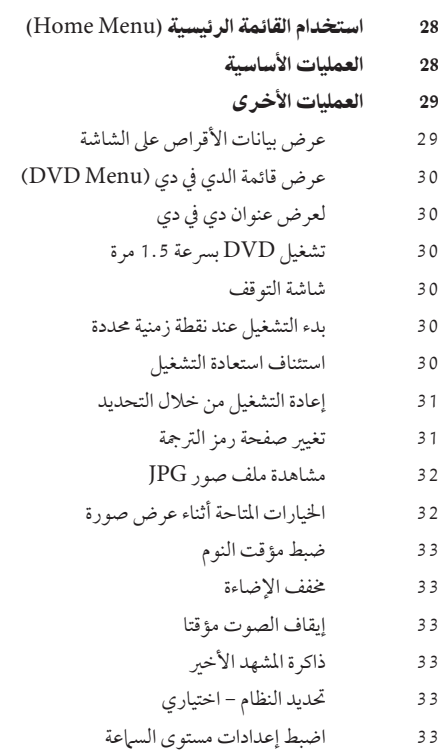

33 افضالصوت

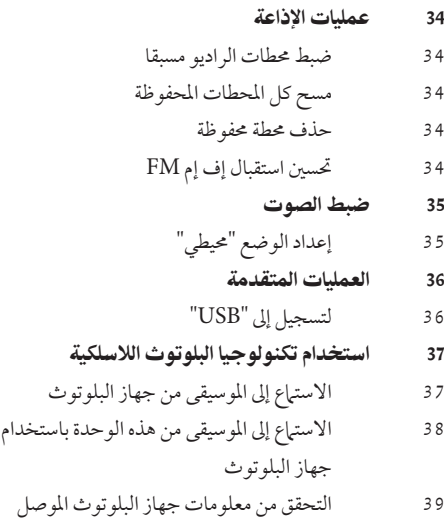

#### **الصيانة**

 $\bigoplus$ 

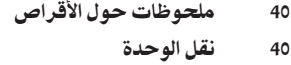

#### **استكشاف المشكلات وإصلاحها**

41 استكشاف المشكلات وإصلاحها

#### **ملحق**

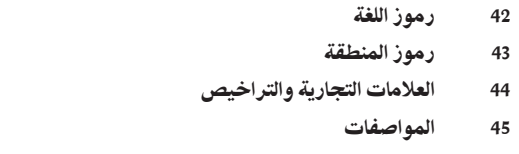

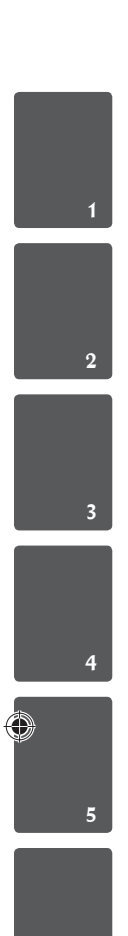

7

 $\bigoplus$ 

# $\begin{array}{c} \mathbf{2} \ \mathbf{3} \ \mathbf{4} \ \mathbf{5} \ \mathbf{6} \ \mathbf{7} \ \mathbf{8} \ \mathbf{8} \ \mathbf{1} \ \mathbf{1} \ \mathbf{1} \ \mathbf{1} \ \mathbf{1} \ \mathbf{1} \ \mathbf{1} \ \mathbf{1} \ \mathbf{1} \ \mathbf{1} \ \mathbf{1} \ \mathbf{1} \ \mathbf{1} \ \mathbf{1} \ \mathbf{1} \ \mathbf{1} \ \mathbf{1} \ \mathbf{1} \ \mathbf{1} \ \mathbf{1} \ \mathbf{1} \ \mathbf{1} \ \math$

2

التحضير

سمات فريدة

#### محمول

استمع للموسيقى من جهازك المحمول. (3MP،الحاسوب المحمول، الخ)

لتسجيل المباشرباستخدام جهاز USB تسجيل الموسيقى من قرصمضغوط إلى جهاز USB.

القايس التصاعدي الكامل عالي الاستبانة شاهد صورة HD كاملة بإعدادبسيط.

#### إعداد مكبر صوت شاشة العرض المنزلية

الاستماع إلى الأصوات من التلفاز وأجهزة DVD والأجهزة الرقمية في نمط نشط5.1 (2.1 أو 2.0) ch.

#### الملحقات

◈

يرجى التحقق من الملحقات المتوفرة وفحصها.

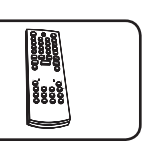

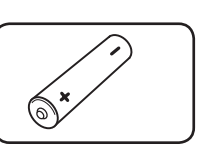

جهازالتحكم عن بعد(1) البطاريات (1)

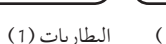

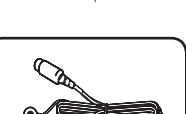

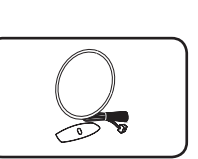

◈

FM هوائي (1) AM هوائي (1)

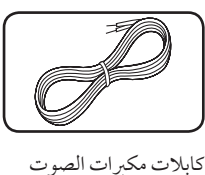

كابل HDMI) 1(

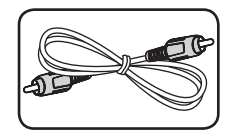

(5)

كابل فيديو (1)

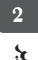

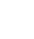

#### التحضير 7

#### مقدمة

#### الأسطوانات القابلة للتشغيل

CD-R/ RWو DVD±R/ RW بتشغيل الوحدة هذه قوم الذي يحتوي على عناوين صوت و/أو ملفات DivX و/أو 3MP و/أو WMA و/أو JPEG. لا يمكن تشغيل بعض CD-RW/ CD-R أو DVD±RW/ DVD±Rأقراص في هذه الوحدة بسبب جودة التسجيل أو الحالة الفيزيقية للقرص أو خصائص جهاز التسجيل وبرنامج الإنشاء.

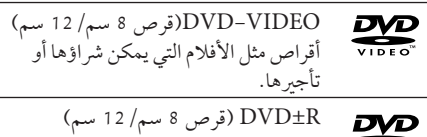

- وضع الفيديو والصياغة النهائية فقط
- RW-DVD) قرص 8 سم12/ سم) DVI وضع الفيديو والصياغة النهائية فقط
	- R+DVD: وضع الفيديو فقط **RW** يدعم القرص ذو الطبقتين أيضًا

RW+DVD) قرص 8 سم12/ سم) **RW** وضع الفيديو فقط DVD+PoWeitab

قرصالصوت المضغوط : اسطوانات الموسيقى disc بتنسيق CD-R/ CD-RW أو المدمجة اسطوانات الموسيقى المدمجة التي يمكن شرائها.

#### حول عرضرمز ]

قد يظهر " Q " على شاشة التلفاز أثناء التشغيل ويشبر إلى أن الوظيفة التي تم شرحها في دليل المالك هذا غير متاحة في قرص فيديو DVD معي

الرمز المستخدم في هذا الدليل

جميع الأقراصوالملفات المدرجة أدناه **ALL**

**MP3** MP3 ملفات

⊕

نهائيا المصاغة DVD±R/RWو DVD

**DivX** DivX ملفات

أقراصالصوت المضغوطة **ACD**

**JPG** JPG ملفات

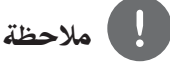

يشير إلى ملاحظات خاصة وخصائصالتشغيل

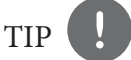

يشير إلى الإرشادات وإلى جعل المهمة أكثر سهولة.

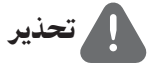

يشير إلى التحذيرات من أجل منع وقوع أضرار محتملةمن جراء إساءة الاستعمال.

#### رموز المنطقة

تحتوي هذه الوحدة على رمز المنطقة مطبوعاً على الجزء الخلفي. لا تستطيع هذه الوحدة تشغيل إلا أقراصDVD التي عليها نفس الملصق الموجود في مؤخرة الوحدة أو كلمة "ALL) "جميع الأقراص).

- تحتوي معظم أقراص DVD على شكل كروي يوجد بداخله رقم أو أكثريظهربوضوح على الغطاء. لابد أن يطابق هذا الرقم رمزالمنطقة الموجود على الوحدة، وإلا سيتعذرتشغيل القرص.
- إذا حاولت تشغيل قرص DVD به رمز منطقة مختلف عن الرمز الموجود على المشغل الخاص بك، فستظهر رسالة "Code Regional Check) "تحقق من رمز المنطقة) على شاشة التلفاز.

ً **DVD WMA** WMA ملفات  $\overline{2}$ 

التحضير2 التحضيع

#### شروط الملفات القابلة للتشغيل

#### متطلب الملف الموسيقيWMA 3/MP

توافق قرصWMA 3/MP مع هذه الوحدة محدودكما يلي :

- العيني: ضمن 32 إلى 48 كيلو كيلو هرتز (3MP(، ضمن 32 إلى 48 كيل هرتز (WMA(.
- 8<br>التحضير<br>التحصيل<br>توافق قرصا<br>التحويل<br>التحويل<br>التحويل<br>MP3)<br>فيظ • معدل البت: ضمن 32 إلى 320 كيلو بت في الثانية (3MP(، ضمن 40 إل 192 كيلو بت في الثانية .(WMA)
	- v9، v8، v7، v2 : المدعوم الإصدار•
	- الحد الأقصى من الملفات: أقل من .999
	- إمتدادات الملف : ".wma. "/"3mp"
	- تنسيق ملف القرص المضغوط: JOLIET 9660/ISO
- يفضل استخدام برنامج Creator CD-Easy الذي يقوم بإنشاء نظام ملفات 9660 ISO.

#### متطلب ملف الصور

توافق ملف الصورمع هذه الوحدة يكون ً محدودا على النحو التالي:

- الحد الأقصى من وحدات البكسل من حيث العرض: 048 2 x 760 2 بكسل
	- الحد الأقصى من الملفات: أقل من .999
- قد لا تعمل بعض الأقراص بسبب تنسيق تسجيل مختلف أو حالة القرص.
	- إمتدادات الملف : ".jpg"
	- تنسيق ملف القرص المضغوط:

#### متطلبات ملف DivX

يتوقف توافق قرصDivX مع هذا المشغل على القيودالتالية :

- حجم الدقة المتاح: 720 x 576) العرض × الارتفاع) بكسل
- يتم إدخال اسم ترجمة ملفات DivX في حدود 45 حرف.
- إذا كان هناك رمزاً لا يمكن عرضه في ملف DivX، فسيظهر كعلامة « \_ « على شاشة العرض.
	- معدل الصور: أقل من 30 إطار في الثانية
	- إذا لم يكن هناك فاصل بين بناء الصوت والفيديو في الملف المسجل، فسيتم إخراج الصوت أو الفيديو وليس كلاهما ً. معا
		- ملف DivX القابل للتشغيل: "avi "، ".mpg ".. ".mpeg "، ".divx."
	- تنسيق الترجمة القابل للتشغيل: SubRip (\*.srt/ \*.txt), SAMI (\*.smi), SubStation Alpha (\*.ssa/ \*.txt), MicroDVD (\*.sub/ \*.txt), SubViewer 2.0 (\*.sub/ \*.txt), VobSub(\*.sub)
		- تنسيق Codec القابل للتشغيل : "DIVX3.xx", "DIVX4.xx", "DIVX5.xx", "MP4V3", "3IVX".

⊕

- تنسيق الصوت القابل للتشغيل : "WMA", "MP3", "PCM", "AC3"
- العيني: ضمن 32 إلى 48 كيلو كيلو هرتز (3MP(، ضمن 32 إلى 48 كيل هرتز (WMA(.
	- معدل البت: ضمن 32 إلى 320 كيلو بت في الثانية (3MP(، ضمن 40 إل 192 كيلو بت في الثانية .(WMA)
- بالنسبة للأقراص المنسقة في نظام الملفات المباشر، لا يمكنك تشغيلها في هذا المشغل.
- إذا كان اسم ملف الفيديو مختلفا عن اسم ملف الترجمة، فربما لا تظهرالترجمة أثناء قراءةملف DivX.
	- إذا قمت بتشغيل ملف DivX مختلف عن DivXspec، فقد لا يعمل بطريقة طبيعية.

2

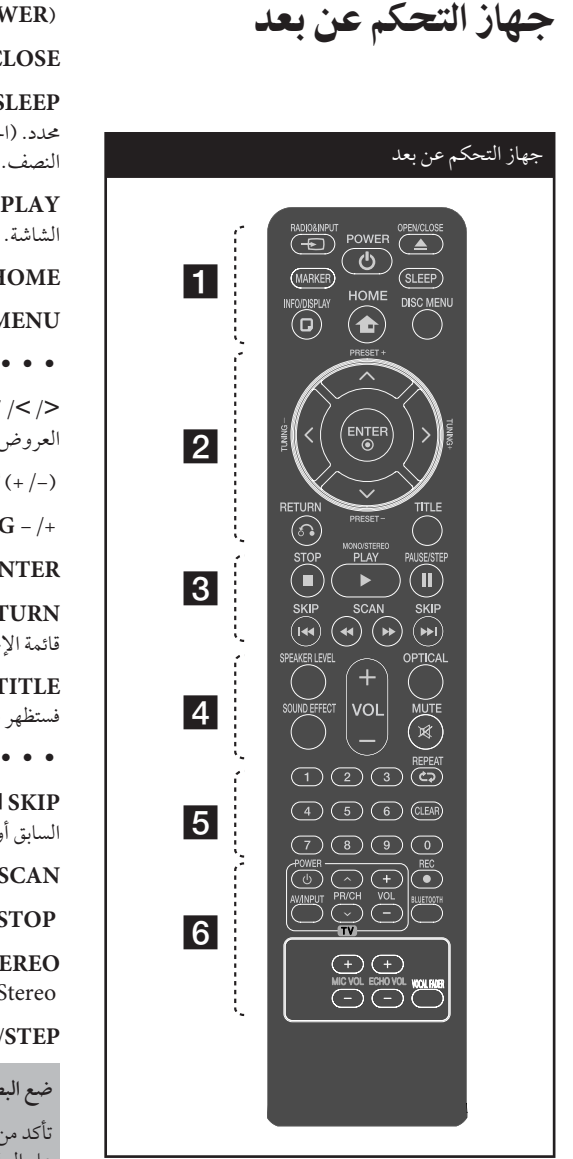

 • • • • • • • • a • • • • • • • • • .مصادرالمدخلات يغير :t **RADIO&INPUT MARKER :** يميزقائمة التشغيل.

**(POWER (**:1 لتشغيل أو إيقاف تشغيل الوحدة. **CLOSE/OPEN** Z : يفتح علبة القرصأو يغلقها. SLEEP : لضبط النظام كي يتوقف تشغيله تلقائيًا عند وقت محدد. (الخافت: سوف تقل إضاءة نافذة العرضبمقدار النصف.) **DISPLAY/INFO** : يصل إلى عرضالمعلومات على **HOME** : يعرضقائمة [Home] [القائمة الرئيسية]. **MENU DISC** : للوصول إلى قائمة قرصDVD. • • • • • • • • **2** • • • • • • • • • i/I/u/U) يسار/يمين/أعلى/أسفل): يستخدملتصفح

♠

العروض الظاهرة على الشاشة.

(+/-) **PRESET**: لاختياربرنامج الراديو.

**-/+ TUNING**: لتوليف محطة الراديو المطلوبة.

**ENTER** ~ : لقبول اختيارالقائمة.

O**RETURN** : الانتقال إلى الوراء في القائمة أو الخروج من قائمة الإعداد.

**TITLE** : إذاكان عنوان DVD الحالي يحتوي على قائمة، فستظهر قائمة العنوان على الشاشة. أو ستظهر قائمة القرص.

• • • • • • • • 8 • • • • • • • • •

**SKIP** >/ . : اذهب إلى الفصل / المسار / الملف السابق أو التالي

M**SCAN**/m : للبحث للخلف أو للأمام.

 **STOP** x : يوقف التشغيل أو التسجيل.

يحدد .التشغيل يبدأ : B **PLAY**، **MONO/STEREO** .Mono/ Stereo

**STEP/PAUSE** X :إيقاف التشغيل ً مؤقتا.

**ضع البطارية في جهازالتحكم عن بعد**

تأكد من موائمة الأقطاب الموجبة (+) والسالبة (-) الموجودة على البطاريات مع مثيلاتها في جهازالتحكم عن بعد.

التحضير2

التعضيب

◈

 $\overline{2}$ 

♠

♠

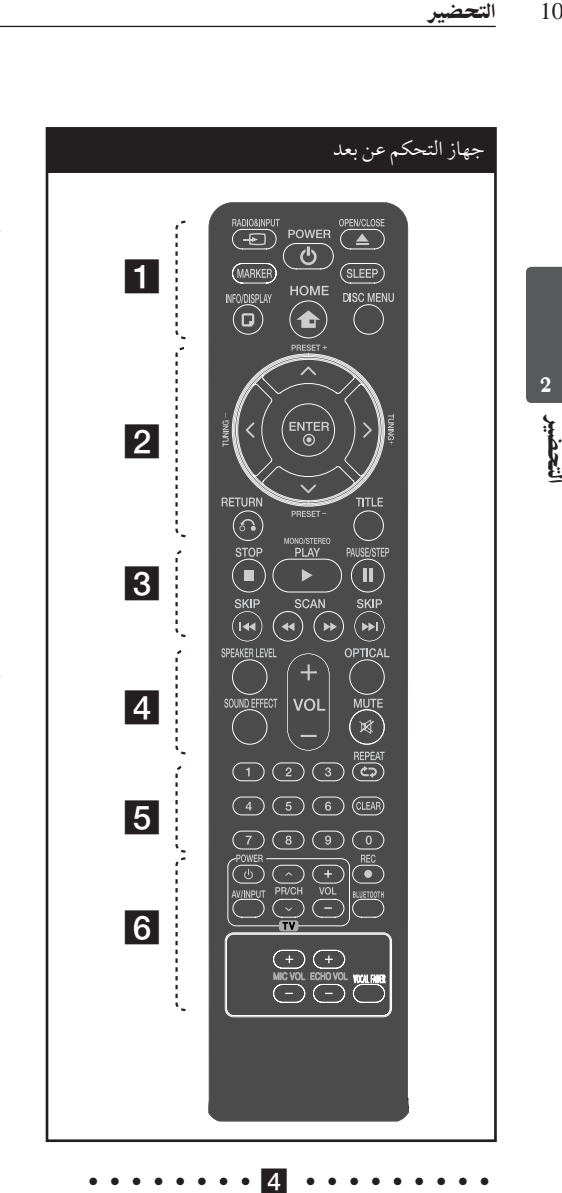

• • • • • • • • 5 • • • • • • • • •

**0 أزرارالأرقام 0 إل :** لاختيارالخيارات المرقمة في القائمة. **CLEAR :** يزيل أية علامة على القائمة المميزة أو أحد الأرقام عند تعيين كلمة المرور.

s**REPEAT :** لاختيار وضع تشغيل. (عشوائي، تكرار)

• • • • • • • • 6 • • • • • • • • •

**أزرارالتحكم في التلفاز :** تتحكم في التلفاز. (جهازتليفزيون LG فقط)

.USB مباشر تسجيل : z **REC**

♠

**BLUETOOTH** : ربط وتوصيل وفصل الوحدة الخاصة بك وجهاز البلوتوث في وظيفة أخرى غير البلوتوث.

**-/+ VOL ECHO :** يضبط مستو صد الصوت.

**-/+ VOL MIC :** يضبط مستو صوت الميكروفون.

**FADER VOCAL :** يمكنك الاستمتاع بالوظيفةمثل karaoke، عن طريق خفض صوت مغني الموسيقى في المصادر المختلفة. .

◈

• • • • • • • • g • • • • • • • • •

#### **التحكم في جهازالتليفزيون**

يمكنك التحكم في مستوى الصوت ومصدر الإدخال ومفتاح الطاقة الخاص بجهاز تلفزيون LG أيضًا. استمر في الضغط على مفتاح الطاقة POWER) التلفاز) واضغط على زر CH/PR) u/U) (القناة) بشكل متكرر حتى يتم تشغيل أو إيقاف تشغيل التلفاز.

> **LEVEL SPEAKER**: يضبط مستو الصوت لمكبر الصوت المرغوب. **EFFECT SOUND**: يختارنمط المؤثرالصوتي. **(Volume (-/+ VOL :** لضبط مستو الصوت. **OPTICAL**: يغير نمط الإدخال إلى النمط البصري مباشرة.

> > **MUTE :** لكتم الصوت.

التحضير 11

التحضير2

التعضير

◈

اللوحة الأمامية

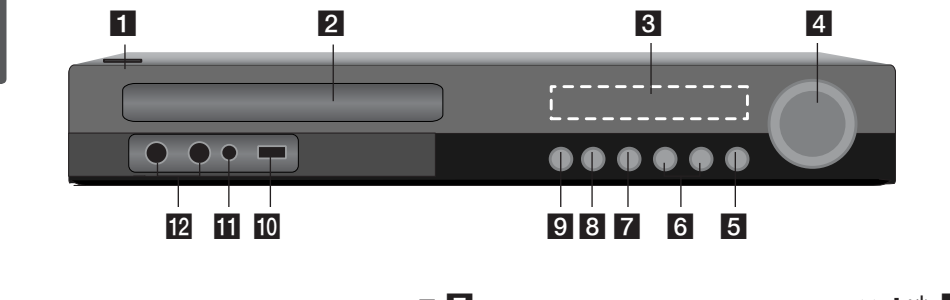

⊕

- $|/\bigcirc$  /1)  $|/\bigcirc$   $|$ يشغل أو يوقف تشغيل الوحدة.
	- b درج الأقراص
- 8 نافذة عرض يعرضالحالة الحالية للوحدة.
- 4 مستوى الصوت يضبط مستو صوت مكبر الصوت.
	- (وظيفة (**F** e يغير مصدرالإدخال أو الوظيفة.
- f<sup>&</sup>gt; ./) تخطي) يذهب إلى الملف/المسار/الفصل التالي أو السابق. للبحث للخلف أو للأمام. (إضغط واستمر في الضغط) لموالفة محطة الإذاعة المطلوبة.
- $(|\mathbb{J}|)$   $\blacksquare$ يوقف التشغيل.
- $\blacktriangleright$  /H (تشغيل/إيقاف مؤقت) يبدأ التشغيل يوقف التشغيل مؤقتًا، يمكنك الضغط عليه مرة أخرى للخروج من وضع الإيقاف المؤقت.
	- i <sup>Z</sup>) فتح/إغلاق) يفتح أو يغلق درج الأقراص. USB منفذ  $\overline{10}$ 
		- يوصل جهاز USB.
	- (PORT. IN) دخول منفذ k قم بتوصيله بمشغل قابل للنقل بمخرجات الصوت.
		- l مقابس الميكروفون 1/2

♠

12 التحضير<br>|<br>|<br>ي<sup>ا</sup>ة اللوحة الخلفية

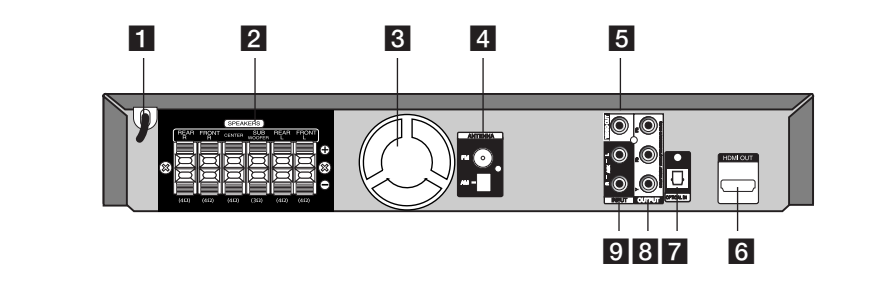

⊕

- a **سلك الطاقة.**
- b موصلات مكبرالصوت قم بتوصيله بكابلات مكبر الصوت.
	- 8 مروحة تبريد
- d موصل الهوائي FM- قم بتوصيله بهوائي FM المزود يسلك. AM – وصل هوائي AM الحلقي
	- <mark>5</mark> مخرج فيديو قم بتوصيله بالتلفاز عبرمداخل الفيديو.
- f مخرج HDMI) النوع أ) قم بتوصيله بالتلفاز عبرمداخل HDMI. (واجهة للصوت أو الفيديو الرقمي)
- OPTICAL IN 7 قم بتوصيله بالمعدات البصرية الصوتية.
- COMPONENT VIDEO (Y PB PR) 8 OUTPUT (PROGRESSIVE SCAN) قم بتوصيله بالتلفازبمداخل PR PB Y .
- $AUX(L/R)$  INPUT  $9$ قم بتوصيله بمصدر خارجي عن طريق مخرجات الصوت ذات القناتين.

⊕

التركيب 13

 $\bigoplus$ 

- 3 التركيب
- تجميع حامل مكبر الصوت مع مكبر الصوت.
- **.1** قم بتركيب السماعات في حامل السماعة بتدويرالمسمار.

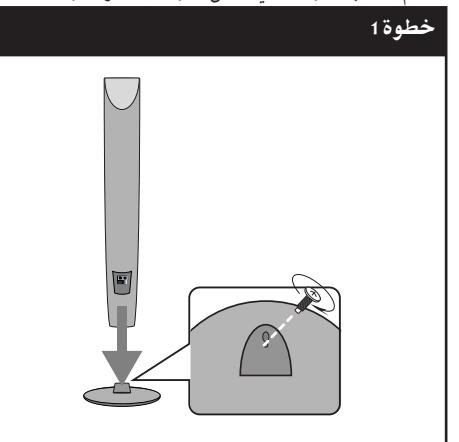

2. إذا أردت إعداد سلك السماعة<sup>أ</sup> اسحب سلك السماعة من داخل الفتحة الموجودة في السماعة.

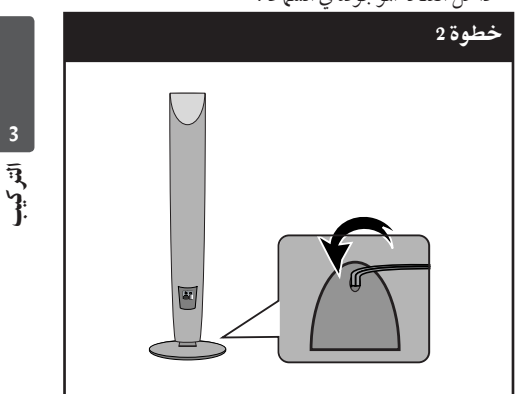

**.3** قم بتوصيل سلك السماعة.

⊕

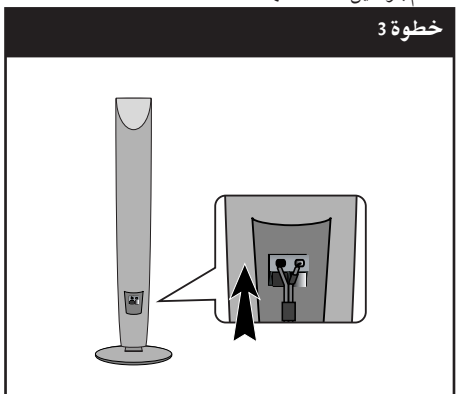

◈

#### توصيل السماعة بالوحدة

14 التركيب<br>14 التركيب<br>1<sub>4 ال</sub>دان<br>14 الكابل<br>طالطر<br>14 ملي الطرا<br>14 يليقي **.1 وصل الأسلاك بالوحدة.** قم بتوفيق كل شريط ملون في أحد الأسلاك بطرف التوصيل الملون بنفس اللون والموجود على الوحدة الخلفية. لتوصيل الكابل بالوحدة، اضغط لوحة الأصابع البلاستيكية لفتح طرف التوصيل. أدخل السلك وحررلوحة الأصابع.

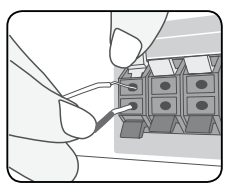

- صل الطرف الأسمرلكل سلك بالأطراف ذات العلامة (سالب) والطرف الأحمربالأطراف الأخر ذات العلامة + (موجب).
- **.2 أوصل الأسلاك بمكبرات الصوت.** أوصل الطرف الآخرلكل سلك بمكبر الصوت الصحيح وفق تصنيف الألوان.

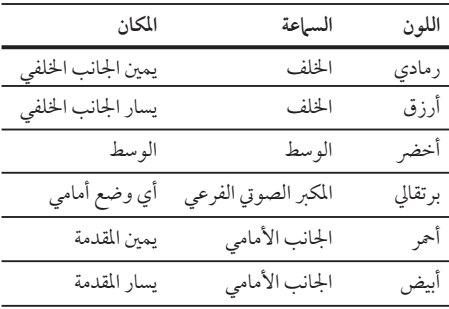

لتوصيل الكابل بالسماعات، اضغط على كل لوحة بلاستيكية تعمل بالأصابع لفتح الوصلات الطرفية للتوصيل الموجودة على قاعدة كل سماعة. أدخل السلك وقم بتحرير اللوحة البلاستيكية العاملة بالإصبع.

# تنبيه

♠

• تنبه للتأكد من عدم وضع الأطفال أيديهم أو أي أشياء في قناة مكبر الصوت\*.

\*قناةمكبر الصوت: فتحة لصوت جهور وافر في الجزء الخاص بالمتحدث (ضمنية)

⊕

• تحتوي السماعات على أجزاء مغناطيسية، لذلك فقد يحدث تشوه للألوان في شاشة التليفزيون أو شاشة الكمبيوتر الشخصي. يرجى استخدام السماعات بعيدًا عن شاشة التليفزيون أو شاشة الكمبيوتر.

التركيب 15

A**السماعة الأمامية اليسر (L(/** B**السماعة الأمامية اليمنى (R(:**  ضع السماعات الأمامية على جانبي الحاسوب أو الشاشة وبالتوازي قدرالإمكان مع سطح الشاشة. C**السماعة الوسطى:**  ضع السماعة الوسطى أعلى أو أسفل الحاسوب أو الشاشة D**السماعة المحيطية اليسر (L(/**  E**السماعة المحيطية اليمنى (R(:**  ضع هذه السماعات خلف موضع استماعك،مواجهة للداخل ً قليلا F**المكبر الصوتي الفرعي:**  لا يعتبر موضع المكبر الصوتي الفرعي بذي أهميةكبر، حيث أن أصوات الخفيضالمنخفضة ليست إتجاهية إلى حد بعيد. يفضل وضع المكبر الصوتي الفرعي بالقرب من السماعات لكنُ الأمامية. أديريها ً قليلا نحو وسط الغرفة للتقليل من انعكاسات الجدار.

G**الوحدة**

◈

تعيين موضع النظام

الرسم التوضيحي التالي يوضح لك مثالا على تعيين موضع النظام. لاحظ أن الرسوم البيانية الواردة في هذه التعليمات تختلف عن الوحدة الفعلية لأنها لأغراض توضيحية فقط. للحصول على أفضل مستو ممكن من الصوت المحيطي، يجب وضع جميع السماعات، باستثناء المكبر الصوتي الفرعي، على نفس المسافة<br>من موضع الاستماع (۞).

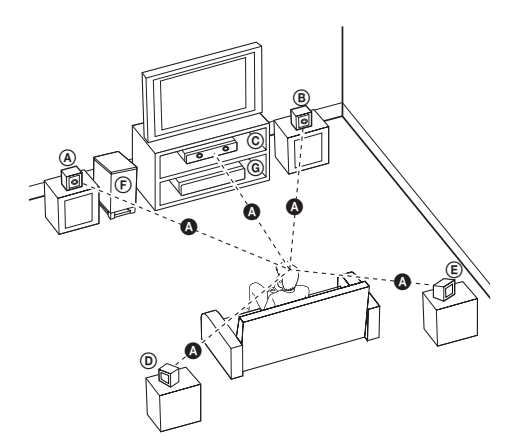

3<br>التركيب<br>3

◈

◈

## التوصيل بالتلفاز

يتوقف إجراء إحدى التوصيلات التالية على قدرات الجهاز الموجود.

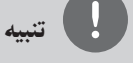

- 16 التركيب<br>يتوقف إجمل<br>الوجود.<br>16 التوارد التي التركيب<br>16 التاريخ<br>16 التركيب 16 التوارد<br>16 التوارد 16 التوارد<br>16 التاريخ 16 التوارد<br>16 التاريخ 16 التوارد • اعتمادا على التلفاز والجهاز الآخر الذي ترغب في توصيله، فإن هناك عدة طرق لتوصيل المشغل. استخدام إحدى التوصيلات الواردة في هذا الدليل.
- يرجى الرجوع إلى أدلة الهاتف، أو نظام الستريو، أو الأجهزة الأخر عند الحاجة لإجراء التوصيلات على أفضل وجه.
- تأكد من توصيل المشغل مباشرة بالتلفاز. قم بتوليف التلفاز إلى قناةمدخل الفيديو الصحيحة.
- لا توصل المشغل عبر أجهزة تسجيل الفيديو. قد تظهر الصورة مشوهة بعد النسخ.

#### توصيل مكون الفيديو

قم بتوصيل مقابس

⊕

مكون مخرج (COMPONENT VIDEO OUTPUT الفيديو)(SCAN PROGRESSIVE) (بحث متدرج) على الوحدة بمقابس الإدخال الموافقة لها على التلفازباستخدام كابلات المكونات.

وبإمكانك أن تسمع الصوت من سماعات النظام.

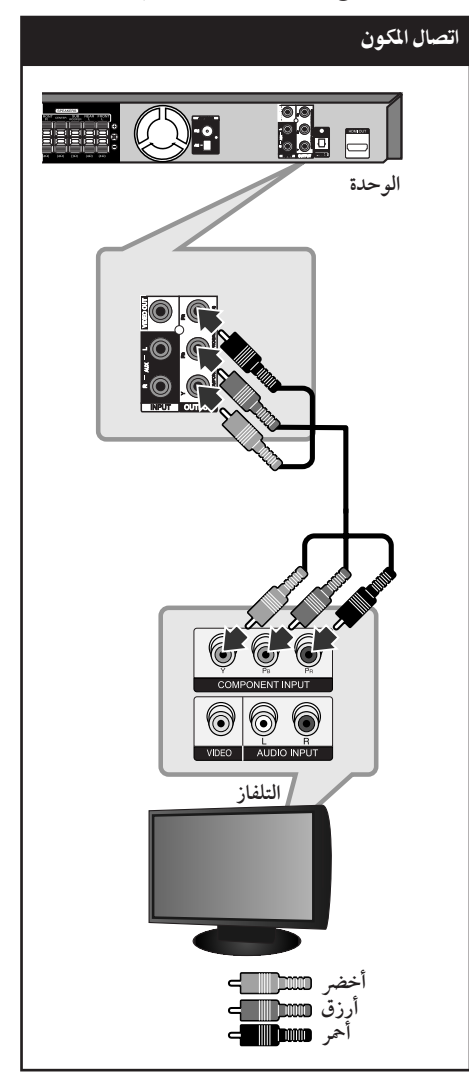

⊕

التركيب3

⊕

#### توصيل مخرج HDMI

إذاكان لديك تلفازHDMI أو جهاز عرض، بإمكانك توصيله بهذه الوحدة باستخدامكابل HDMI. قم بتوصيل مقبس مخرج HDMI على الوحدة بمقبس مدخل HDMI على تلفاز أو جهازالعرضHDMI المتوافق .

قم بضبط مصدرالتلفاز على HDMI) راجع دليل المالك للتلفاز).

#### توصيل HDMI

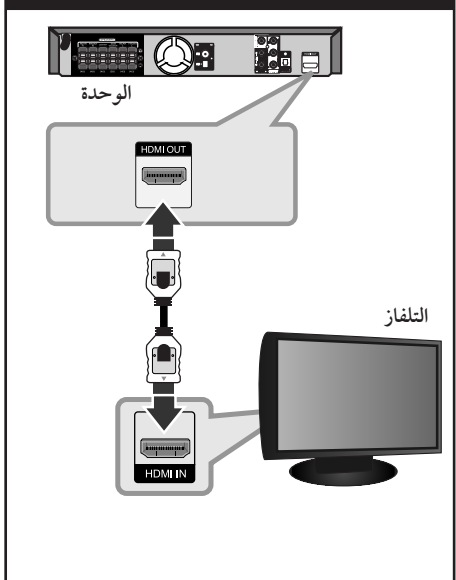

#### TIP

- يمكنك الاستمتاع بالصوت الرقمي وإشارات الفيديو ًمعا مع توصيل|HDMI هذا.
- عندما تستخدم توصيل HDMI، يمكنك تغيير دقة مخرجات HDMI .) يرجى الرجوع إلى "ضبط دقة الشاشة" في ص 19)

# تنبيه

◈

- إذا كان جهازHDMI لا يقبل مخرجات الصوت من الوحدة، فقد يكون صوت جهازHDMI ً مشوها وقد لا يخرج.
- عندما تقوم بتوصيل جهازHDMI أوDVI متوافق، تأكد مما يلي:
- حاول إيقاف تشغيل جهازDVI/HDMI وهذه الوحدة. ثم قم بتشغيل جهازDVI/HDMI واتركه حوالي 30 ثانية، ثم قم بتشغيل الوحدة.
	- يتم ضبط مدخلات الفيديو الخاصة بالجهازالمتصل بالشكل الصحيح بالنسبة للوحدة.
- يكون الجهازالمتصل متوافق مع مدخلات الفيديو 720 x i480 ، 720p x 1 280 ،(576p أو (480p x 720 ،(576i أو( . 1 080p x 1 920 أو 1 080i x 1 920
- ليس جمع أجهزة HDMI أوDVI المتوافقة مع HDCP تعمل مع الوحدة.
	- لن يتم عرضالصورة بالشكل الصحيح باستخدام جهاز لا يتوافق معHDCP .
	- الوحدة لا تعمل وشاشة التلفازتغيرت إلى اللون الأسودأو الأخضرأو قد تحدث ضوضاء الثلج على الشاشة..
- Iإذا كان هناك تشويش أو خطوط على الشاشة، يرجى التحقق من كابل HDMI واستخدامكابل من إصدارأعلى من كابل HDMI الإصدارA.1.2

# تحذير

- قد ينتج عن تغيير دقة الشاشة بعد إتمام التوصيل قصور في بعض الوظائف. وللتغلب على هذه المشكلة، قم بإيقاف تشغيل الوحدة ثم إعادة تشغيلها مجددًا.
	- عندما لا يتم التحقق من توصيلHDMI بـHDCP ، تتغير شاشة التلفازإلى اللون الأسودأو الأخضرأو قد تحدث ضوضاء الثلج على الشاشة. في هذه الحالة، افحص توصيلHDMI ، أو افصل كابل HDMI.

 $\bigcirc$ 

#### توصيل الفيديو

قم بتوصيل قابس مخرج الفيديو (OUT VIDEO (الموجود بالوحدة في الفيديو في قابس التلفاز باستخدام كابل الفيديو.

 $\bigoplus$ 

وبإمكانك أن تسمع الصوت من سماعات النظام

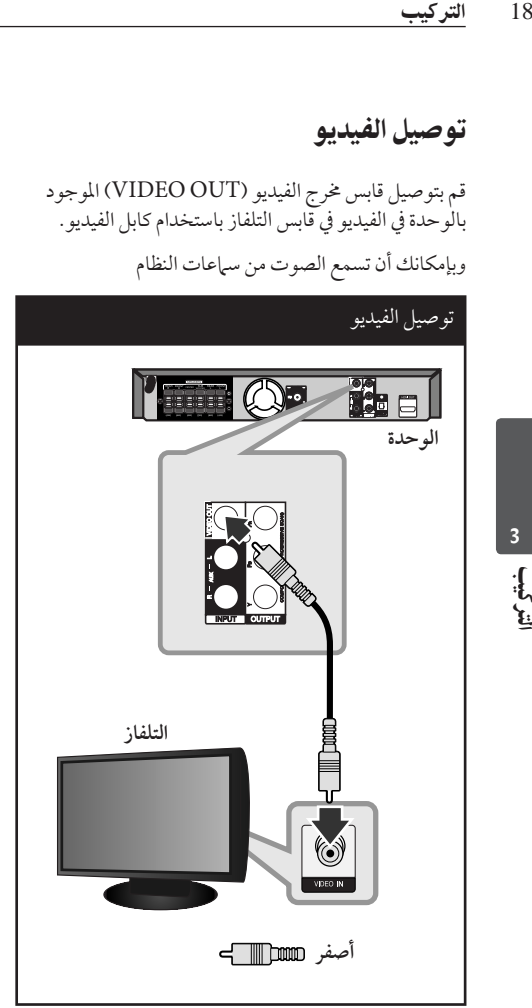

#### تعيين الدقة

توفرالوحدة العديد من قيم دقة المخرجات بالنسبة لمخرج HDMI ومقابس مخرج مكون الفيديو.

يمكنك تغيير دقة الشاشة باستخدامقائمة [Setup [إعداد.

- **.1** اضغط على الزر **HOME** .
- **.2** استخدم i/I لتحديد [Setup) [إعداد)0 واضغط **ENTER**~ . تظهرقائمة[Setup) [إعداد).

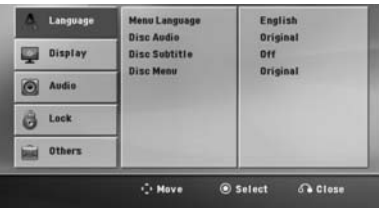

- **.3** استخدم u/U لتحديد خيار [Display) [عرض) ثم اضغط لانتقال إلى المستوى الثاني.
- **.4** استخدم u/U لتحديد خيار [Resolution) [دقة) ثم اضغط ح للانتقال إلى المستوى الثالث.
	- **.5** استخدم u/U لتحديد الدقة المطلوبة ثم اضغط **ENTER**) ~ إدخال) لتأكيد اختيارك.

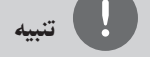

إذاكان التليفزيون الخاص بك لا يقبل مستوى الاستبانة الذي قمت بضبطه في المشغل، يمكنك ضبط مستو الاستبانة على 480 بكسل (أو 576 بكسل) كما يلي: اضغط على **STOP** x لأكثرمن 5 ثواني.

دقة الصورة الخاصة بإشارة الفيديو

♠

إن دقة الصورة المعروضة في نافذة عرض قد تختلف عن دقة الصورة الخارجة بناء على نوع التوصيل.

 1 080i ،1 080p :(HDMI مخرج] (HDMI OUT] (576i أو (480iو) 576p أو (480pو 720p ،

فيديو مخرج] (COMPONENT VIDEO OUT] المكوِّن): 480p (أو 576p) و480i (أو 576i)

(576i أو (480i :(فيديو مخرج] (VIDEO OUT]

⊕

♠

توصيل الأجهزة الاختيارية

#### AUX IN توصيل

توصيل خارج الجهازالإضافي بموصل (R/L (مدخل AUX .AUDIO

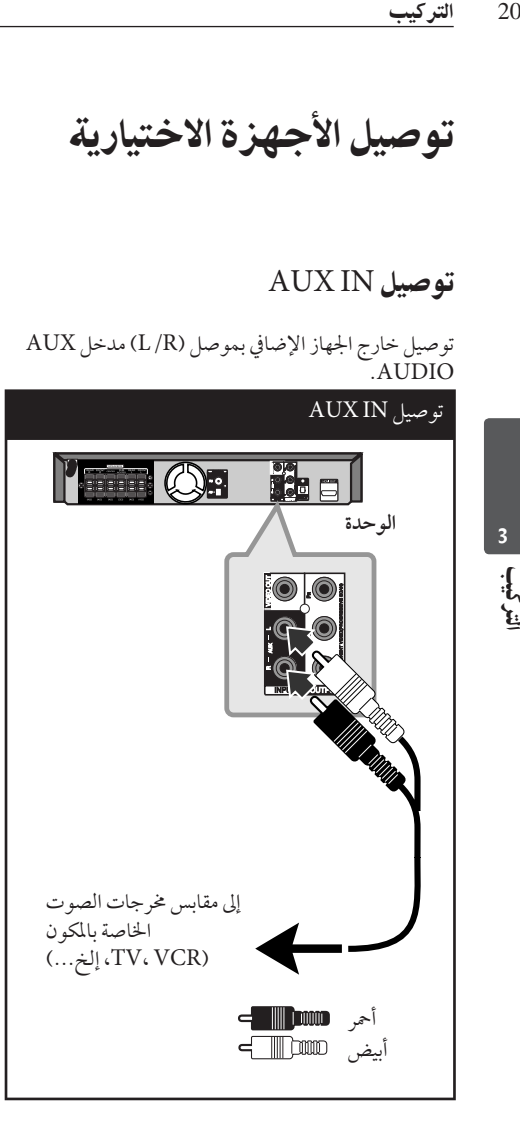

تنبيه

إن كان التلفازبه مخرج واحد للصوت (أحادي)، قم بتوصيله بقابس الصوت (الأبيض) الأيسر في الوحدة.

#### التوصيل بجهازمحمول IN AUDIO (PORT. IN)

◈

قم بتوصيل مخرج الجهازالمحمول (3MP أوPMP الخ) .AUDIO (PORT. IN) دخل بموصل

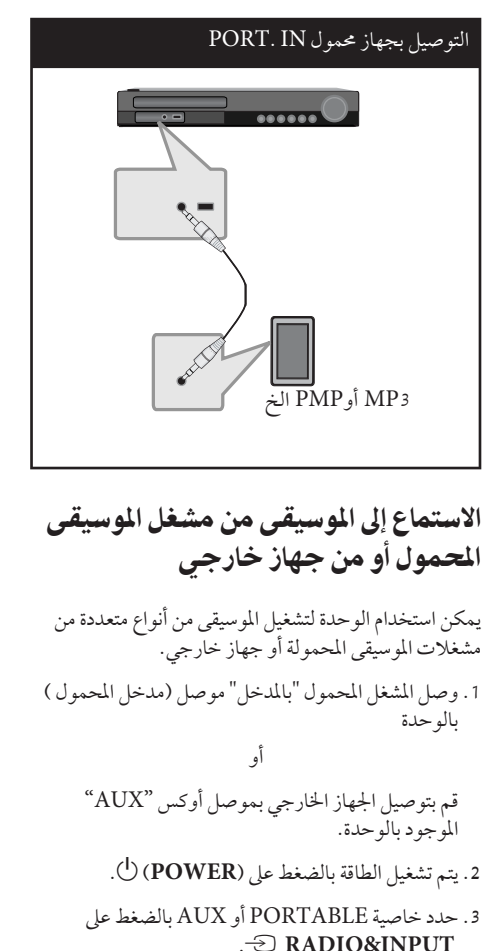

◈

**.4** افتح الجهازالخارجي أو مشغل الموسيقى المحمول وابدأ في تشغيله.

HT805TQ-AL\_DDZALLK\_ARA\_9726.indd 20 <del>1</del> 52:36 1:52:36

التركيب 21

اتركيبا

⊕

#### توصيل USB

وصل منفذ USB الخاص بذاكرة USB (أو مشغل 3MP، الخ) بمنفذ USB الموجود في مقدمة الوحدة.

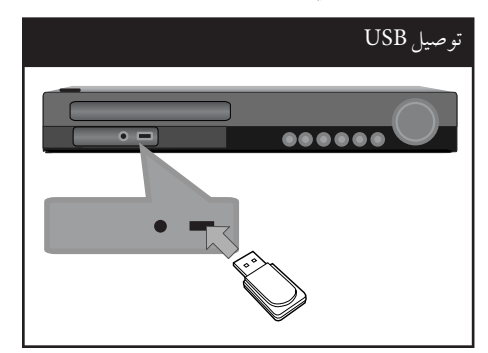

نزع جهاز USB من الوحدة

◈

.1 اختر وضع خاصية مختلف أو اضغط على إيقاف **STOP** x مرتين متتاليتين.

.2 انزع جهاز USB من الوحدة.

#### جهزة USB الملائمة

♠

- مشغل الموسيقى(3MP (مشغل الموسيقى(3MP (فلاش
- تعريف (USB (فلاش : الأجهزة التي تدعم (USB (2.0 و 1.1 (USB)
	- وظيفة USB الخاصة بهذه الوحدة لا تدعم بعض أجهزة .USB

#### متطلبات جهاز "USB"

- الأجهزة التي تتطلب تحميل برامج إضافية عند توصيلها بالكمبيوتر، غير مدعومة.
	- لا تسحب جهاز "USB "أثناء التشغيل.
- قد تستغرق أجهزة "USB "الكبيرة القدرة أكثر من بضعة دقائق في عمليات البحث.
	- لمنع فقدان البيانات، قم بدعم كافة البيانات.
- لا يتم التعرف على جهاز "USB "عند استخدام كابل تمديد لـ "USB "أو محور"USB".
- استخدام نظام الملفات NTFS غير مدعوم. (نظامالملفات (16/32)FAT هو النظامالوحيد المدعوم.)
- هذه الوحدة غير مدعومة عند وصول إجمالي عدد الملفات إلى (000 1) أو أكثر
	- محرك الأقراص الصلب الخارجي ، أجهزة مقفلة أو أنواع "USB "صلب غير مدعومة.
	- لا يمكن توصيل منفذ USB الموجود بالوحدة بالكمبيوتر الشخصي. لا يمكن استخدام الوحدة كجهاز تخزين.

♠

#### OPTICAL IN توصيل

أوصل المخرج الضوئي للوحدة (أو الجهازالرقمي ونحو ذلك) . OPTICAL IN بموصل

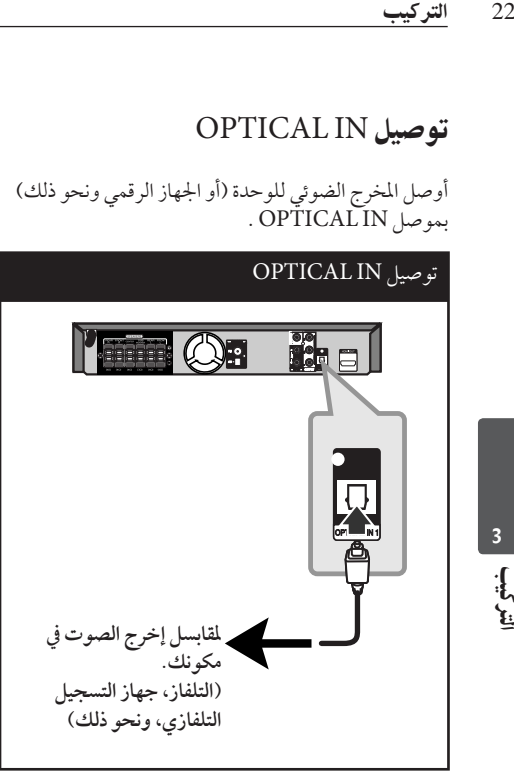

#### إعداد سماعات محاكاة المسرح المنزلية ez

أنصت إلى الصوت من التلفاز والدي في دي والجهازالرقمي ذي نمط 5.1 (2.1 أو 2) بالنسبة للقنوات. وحتى في وضع إغلاق الطاقة، إذا ضغطت على الزر **OPTICAL**) بصري)، فسوف بتم فتح الطاقة وتتغير تلقائيًا إلى وضع AUX OPT (خيار الجهازالإضافي).

- **.1** صل مقبس الإدخال البصري (IN OPTICAL (بالوحدة بمقبس الإخراج البصري بجهازالتلفاز (أو الجهازالرقمي أو غير ذلك من الأجهزة) لديك.
- **.2** اختر وضع OPT AUX) خيارالجهازالإضافي) من خلال استخدام **OPTICAL**) الوصلة البصرية).
- **.3** لاختيار وضع OPT AUX) خيارالجهازالإضافي) بشكل مباشر.
- **.4** للخروج من وضع OPT AUX) خيارالجهازالإضافي) من خلال استخدام **OPTICAL**) بصري). يصبح العمل من خلال الوضع السابق مرة أخر.

توصيل الهوائي

◈

قم بتوصيل هوائي AM/FM المزودللاستماع للراديو. قم بتوصيل دائرة هوائي AMبموصل هوائي AM. قم بتوصيل سلك هوائي FM بموصل هوائي FM.

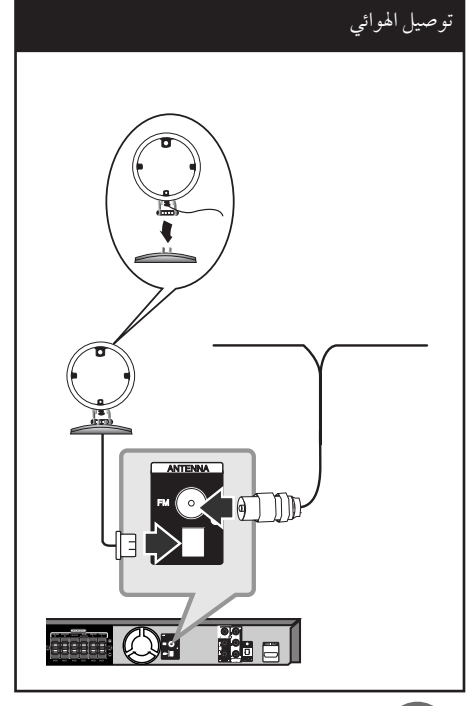

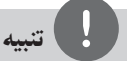

- لتجنب التقاط التشويش، قم بإبعاد هوائي AM الحلقي عن الوحدة والمكونات الأخر.
- تأكد من مد سلك هوائي FM بالكامل. بعد توصيل سلك هوائي FM، احرص قدر الإمكان أن يظل في وضع أفقي.

ا<br>أتر<br>أ

⊕

ضبط إعدادات الإعداد

وباستخدامقائمة الإعداد، يمكنك إجراء تعديلات متفرقة على موادكالصورة والصوت. كما يمكنك ضبط لغة العناوين الفرعية وقائمة الإعداد، وما إلى ذلك. للحصول على تفاصيل كل بند من بنودقائمة الإعداد، انظر الصفحات من 23 حتى .27

#### الإعدادات5غة العرض على الشاشة:

أثناء استخدام هذه الوحدة لأول مرة،تظهرالقائمة الأولية الخاصة بإعداداللغة على شاشة تلفازك.

يجب أن تكمل الاختيار الأولّي للغة قبل استخدام الوحدة. سيتم اختيار اللغة الإنجليزية كلغة أوليّة.

.1 اضغط على تشغيل 1 (**POWER** (لتشغيل الوحدة. ستظهر قائمة إعداد اللغة على الشاشة.

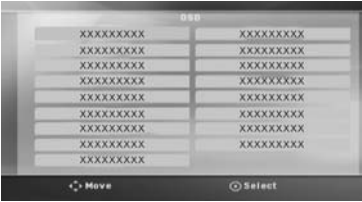

**.2** استخدم i I u U لتحديد لغة ثم اضغط على دخول  $($  $\odot$  **ENTER** $)$ سوف تظهر قائمة التأكيد.

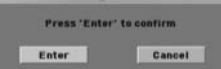

**.3** استخدم i I لتحديد دخول [Enter [ثم اضغط على دخول (**ENTER** (~ لإنهاء إعداداللغة.

#### لإظهار قائمة الإعداد (Menu Setup ( والخروج منها

**.1** اضغط **HOME** . يتم القائمة الرئيسية

♠

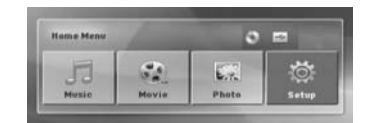

- 2. حدد خيار[Setup] باستخدام < >.
	- **.3** اضغط **ENTER**~ . يتم عرض [Setup [
- **.4** اضغط **HOME** أو O**RETURN**للخروج من قائمة[Setup[.

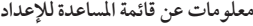

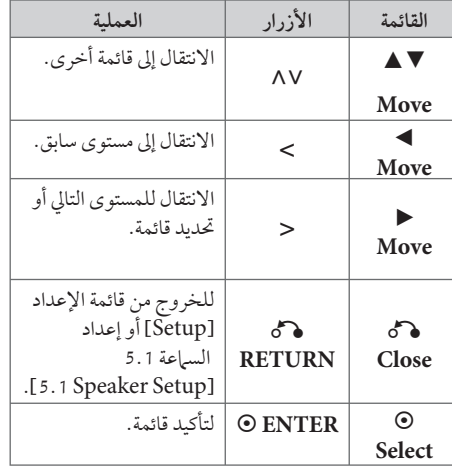

♠

#### اللغة (Language(

#### Menu Language

حددلغة لقائمة Setup) الإعداد) والعرضعلى الشاشة.

#### Disc Audio / Disc Subtitle / Disc Menu

إختر اللغة التي تفضلها لمسارالصوت (صوت الأسطوانة) والعناوين الفرعية وقائمة الأسطوانة.

#### **[Original]**

تشير إلى اللغة الأصلية التي تم تسجيل القرصبها.

#### **[Other]**

3

التركيب<br>3) اللغة<br>24 اللغة<br>24 الحدد لغة<br>24 التركيب<br>24 التحتيار التركيب<br>24 التحتيار التركيب<br>24 التحتيار التركيب<br>24 الاختيار الا<br>24 الاختيار التركيب<br>24 الاختيار ال لاختيار لغة أخرى، اضغط على الأزرار الرقمية ثم (**ENTER** (~ لإدخال الرقم المناظرالمكون من 4 رموز ًوفقا لقائمةرمزاللغة في صفحة .42 اضغط على (**CLEAR** (في حال إدخال رمزلغة خاطئ.

> **[Off) من أجل ترجمة القرص)]** إيقاف تشغيل الترجمة.

#### العرض (Display(

#### نسبة عرض التلفاز إلى ارتفاعه (TV Aspect)

حدد مظهر الشاشة الذي سيتم استخدامها وفقًا لشكل شاشة التلفاز الخاص بك.

**[4:3]** حدده عند تو صيل جهازتليفزيون نسبة عرضه للصورة هي النسبة القياسية .4:3

#### **[16:9]**

حدده عند توصيل جهازتليفزيون نسبة عرضه .16:9

#### وضع العرض (Mode Display(

ذا حددت 4:3، فإنك ستحتاج إلى تحديد الطريقة التي ترغب أن يتم بها عرض برامج الشاشة والأفلام في شاشة التلفاز الخاص بك.

#### **[Letterbox]**

♠

يعرض صورة عريضة مع أشرطة في الجزء العلوي والسفلي من الشاشة.

#### **[Panscan]**

يعرض صورة عريضة تلقائيًا على الشاشة بالكامل ويقوم باقتصاص الأجزاء غير المناسبة. (إذا كان القرص/الملف غير متوائم مع Scan Pan، يتم عرضالصورة بنسبة (.Letterbox

#### دقة الشاشة (Resolution(

تعيين دقة مخرجات إشارةمكون الفيديو وHDMI. راجع "تعيين دقة الشاشة" لمزيد من التفاصيل حو دقة الشاشة (ص 19).

#### **[Auto]**

إذا تم توصيل مقبس مخرج HDMI بأجهزة التلفازالتي توفر معلومات عن العرض (EDID)، يتم تلقائيًا تحديد دقة الشاشة التي تناسب التلفازالمتصل على أفضل وجه ممكن. إذاكان كابل OUT VIDEO COMPONENT) مخرج فيديو ّ المكون) هو الوحيد المتصل، فهذا ِّ يغير من دقة الصورة إلى i480) أو i576 (كدقة افتراضية للصورة.

⊕

**[1080p]** يكون الخارج 1 080 خطا تدريجيًا في لقطة الفيديو.

**[1080i]** يكون الخارج 080 1 ًخطا ً متداخلا في لقطة الفيديو.

**[720p]** يكون الخارج 720 خطا تدريجيًا في لقطة الفيديو.

**[(576p أو (480p]** يكون الخارج 480 (أو 576) خطا تدريجيًا في لقطة الفيديو.

**[(576i أو (480i]** يكون الخارج 480 (أو 576) خطًا متداخلاً في لقطة الفيديو. اتشركيب

⊕

#### الصوت (Audio(

#### 5.1 إعدادات المتحدث

- قم بإجراء الإعدادات التالية على محلل رموزقناة 5.1 المدمج.
- **.1** اختر [Setup Speaker 5.1 [من قائمة الصوت [Audio[
	- **.2** اضغط **ENTER**~ . تظهر قائمة [5.1 SPEAKER].

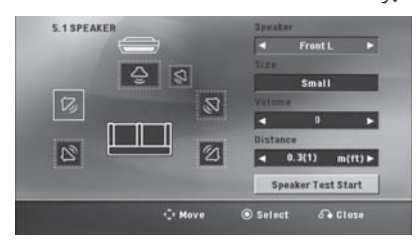

- 3. استخدم < > لاختيار السماعة التي ترغب فيها.
	- 4. اضبط الخيارات باستخدام أزرا < > N V
- **.5** يمكن الرجوع إلى القائمة السابقةمن خلال الضغط على زر .O**RETURN**

**[تحديد السماعة]** حددالسماعة التي ترغب في تعديلها.

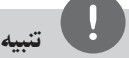

⊕

هناك إعدادات معينة للسباعة محظورة وفقا لاتفاقية ترخيص دولبي ديجيتال.

#### **[Size]**

نظرا لأن إعدادات السماعة ثابتة، فلا يمكنك تغيير الإعدادات. .

#### **[Volume]**

اضغط حك لتعديل مستوى الخارج من السماعة المحددة. يسار/يمين المقدمة: 0 ~ -5 المكبر الصوتي الفرعي، يسار/يمين المقدمة، الوسط: 5 ~ -5

#### **[Distance]**

بعد توصيل السماعات بجهازاستقبال Receiver DVD، اضبط المسافة بين السماعات ونقطة استماعك إذاكانت مسافة السماعات الوسطى أو الأمامية أكبر من مسافة السماعات الخلفية. هذا يسمح للصوت الصادرمن كل سماعة أن يصل للسامع في نفس الوقت. اضغط على i I لتعديل مسافة السماعة المحددة. تكون هذه المسافة مساوية للفرق بين المسافة بين السماعات الوسطى والخلفية من ناحية والأمامية من ناحية أخرى.

#### **[Test]**

ثم ،U u باستخدامأزرار] Speaker Test Start] اختر اضغط زر**ENTER**~ . وللتوقف، اضغط زر **ENTER** ~ مرة أخر. ويمكنك ضبط حجم الصوت لمواءمة حجم الصوت الخاص بإشارات الاختبار المحفوظة في النظام.

#### التحكم في النطاق الديناميكي (DRC (

قوم بتوضيح الصوت عند خفض مستوى الصوت (Dolby Digital الرقمي). اضبطه على [On) [تشغيل) للحصول على هذا التأثير.

#### Vocal

[On) [تشغيل) لدمج قنوات karaoke في صوت الاستريو العادي.

لا يتم تفعيل هذه الوظيفة إلا مع أقراصDVD karaoke متعددة القنوات.

#### HD AV Sync

26<br>التركيب<br>26 العادي.<br>26 العادي.<br>26 التامين من<br>26 التاخير العادي.<br>26 التاخير العادي.<br>26 التاخير العادي.<br>26 التاخير العادي.<br>26 التاخير العادي.<br>26 التاخير العادي.<br>26 التاخير العادي. يحدث، في بعض الأحيان، أن يكون هناك فارق زمني بين الصورة والصوت في جهازالتلفازالرقمي (TV Digital(. وفي حالة حدوث ذلك، يمكنك تعويض هّذا الفارق من خلال تحديد فترة لتأخير الصوت كي 'ينتظر ' وصول الصورة بشكل فعال. ويُطلق على هذه العملية؛ Sync AV HD) التزامن الصوتي المرئي). استخدمأزرار u U) في جهازالتحكم عن بعد) لتغيير مقدار التأخير إما بالزيادة أو بالنقصان، بحيث يمكنك الضبط على أي رقم بين صفر و300 مللي ثانية.

#### Semi Karaoke

عند الانتهاء من الفصل/ العنوان/ المسار بالكامل، تعرض هذه الوظيفة مجموع النقاط على الشاشة بصوت مرتفع.

#### **[On]**

3

عند الانتهاءمن الغناء ستظهر مجموعة نقاط على الشاشة.

#### **[Off]**

لا يظهر الصوت المرتفع ومجموعة النقاط على الشاشة

# تنبيه

- تتاح أقراص DVD وKaraoke DVD التي لها أكثر من مسارين لهذه الخاصية.
- عندما تشاهد الأفلام، أغلق Karaoke Semi في قائمة الإعداد SETUP أو اسمتع به بدون توصيل مايكروفون إذا كان اللحن أو النتيجة تظهر خلال الانتقال إلى فصل من الفصول.
	- تعمل هذه الوظيفة في وضع CD/DVD.
- تتوافر وظيفة Karaoke Semi عندما يكون الميكروفون ً موصلا فقط.

#### إغلاق (Lock) (التحكم الرئيسي)

#### الإعدادات الأولية لرموز المناطق:

عند استخدامك لهذه الوحدة لأول مرة، عليك ضبط كودالمنطقة .(Area Code)

1. حدد قائمة [Lock] ثم اضغط على <.

- 2. اضغط *على <.* ت [Lock[، عليك إدخال كلمة المرورالتي قمت بإنشائها. أدخل كلمةمرور واضغط على دخول (**ENTER**(~ . أدخلهامرة أخر ثم اضغط على دخول (**ENTER** (~ للتحقق. إن ارتكبت خطأ قبل الضغط على دخول (**ENTER**(~ ، اضغط على مسح (**ENTER**(~ .
	- **.3** حددالرموزالثلاثة الأولى باستخدامالأزرار u U.
	- **.4** اضغط على دخول (**ENTER** (~ وحددالرمزالثاني باستخدام الأزرار ٨ ٧.
- **.5** اضغط على دخول (**ENTER** (~ لتأكيد تحديد كودالمنطقة.

#### التقييم (Rating(

يتوقف حظرتشغيل اسطوانات دي في دي المصنفة على محتواها. وليست جميع الأقراصمصنفة

⊕

- **.1** حددتصنيف [Rating [في قائمة إغلاق [Lock [ثم اضغط على حي
	- 2. أدخل كلمة مرورثم اضغط على دخول (ENTER).
		- **.3** حددتصنيفامن 1 إلى 8 باستخدامالأزرار u U.

#### **[Rating 1-8]**

التصنيف رقم واحد (1) عليه أكثرقدرمن القيود، والتصنيف رقم ثمانية (8) عليه أقل قدرمن القيود..

#### **[Unlock]**

إن حددت الفتح، يكون التحكم الرئيسي غير نشط ويعمل القرص بكامل طاقته

**.4** اضغط على دخول (**ENTER** (~ لتأكيد تحديد التصنيف.

#### كلمة مرور (Password(

يمكنك إدخال كلمةمرورأو تغييرها.

**.1** حددكلمةمرور [Password [في قائمة إغلاق [Lock [ثم اضغط على <.

**.2** اضغط على **ENTER**~ .

- **.3** اتبع الخطوة 2 كما هو موضح أعلاه (التصنيف). لتغيير كلمة المرور، اضغط على دخول (**ENTER** (~ عند تظليل خيار التغيير [Change]. أدخل كلمة مرور ثم اضغط على دخول (**ENTER**(~ . أدخلهامرة أخر ثم اضغط على دخول (**ENTER** (~ للتحقق.
	- **.4** اضغط على إعداد (**HOME** ( للخروج من القائمة.

#### تنبيه

إن نسيت كلمة المرور، فيمكنك مسحها باتباع الخطوات التالية:

- .1 اختر قائمة [Setup [في قائمة [Home[.
- .2 أدخل الرقم المكون من 6 أرقام "210499" ثم اضغط على دخول (**ENTER**(~ . تم مسح كلمة المرور.

#### أشياء أخرى (Others(

#### DivX VOD

إننا نوفرلك كودتسجيل خدمة VOD® DivX) الفيديو حسب الطلب) الذي يسمح لك باستئجار وشراءملفات الفيديو باستخدام خدمة VOD® DivX.

لمزيد من المعلومات،قم بزيارة الموقع ru.karaoke.www .

 $\text{DivX(R)} \text{ VOD}$ ] عند تمييز  $\text{D} \text{ ENTER}_c$  عند قي ويمكنك عرضرمزتسجيل الوحدة.

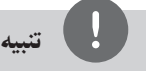

جميع ملفات الفيديو المنزلةمن VOD® DivX لا يمكن قرائتها إلا عبر هذه الوحدة.

اتشركيبي

⊕

#### رمز المنطقة (Area Code)

أدخل رمزالمنطقة التي استخدمت معاييرها لتقييم أسطوانة ف يديو DVD، بناء على القائمة الموضحة في صفحة .43

- **.1** حددكودالمنطقة [Code Area [في قائمة إغلاق [Lock [ ثم اضغط على <.
	- **.2** اتبع الخطوة 2 كما هو موضح في الفقرة السابقة  $($  **ENTER**)
		- 3. دد الرمز الأول باستخدام الأزرار N V.
	- **.4** اضغط على دخول (**ENTER** (~ وحددالرمزالثاني باستخدام الأزرار ٨ ٨.
- **.5** اضغط على دخول (**ENTER** (~ لتأكيد تحديد كودالمنطقة.

نعملية

◈

# 4 العملية

العملي<u>ة</u><br>28 العملية<br>28 العملية<br>28 العملية<br>4 العقلية<br>28 العملية<br>2 استخدام القائمة الرئيسية (Home Menu)

#### **.1** اضغط **HOME** .

فتظهرلك قائمة [Home[.

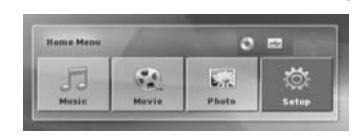

- 2. حدد أحد الخيارات من خلال استخدام أزرار < >.
- **.3** اضغط **ENTER**) ~ إدخال)، ثم قائمة الخيارات التي يتم تحديدها.

[Music) [موسيقى) : يظهرمن خلاله قائمة [Music [ (موسيقى).

[Movie) [فيلم) : يبدأ إعادة تشغيل قنوات الفيديو أو تظهرمن خلاله قائمة [MOVIE) [فيلم).

[Photo) [صورة): يظهرمن خلاله قائمة [PHOTO [ (صورة).

[Setup) [إعداد) : يظهرمن خلاله قائمة [Setup) [إعداد).

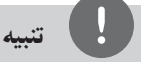

لا يمكنك تحديد خيار [الموسيقى] أو [الأفلام] أو [الصور] في حال عدمتوصيل جهاز USB أو إذالميتم إدخال أسطوانة.

العمليات الأساسية

♠

- **.1** أدخل القرصباستخدام **CLOSE/OPEN** Z أو قم بتوصيل جهاز USB في منفذ USB.
	- **.2** اضغط **HOME** . فتظهرلك قائمة [Home[.
- 3. حدد أحد الخيارات باستخدام أزرار < >. عند اختيارك أحد هذه الخيارات [Movie) [فيلم)، أو [Photo) [صورة)، أو [Music) [موسيقى) حال اتصال جهاز USB ووجودقرصبداخل الوحدة في الوقت ذاته، فسوف تظهر قائمة لاختيار وسيلة التشغيل. وعليك حينئذِ أن تحدد وسيلة التشغيل ثم تضغط زر **ENTER**~ .

⊕

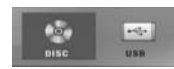

**.4** اضغط **ENTER**~ ، ثم قائمة الخيارات التي يتم تحديدها.

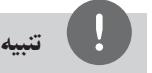

- بالنسبة لمعظم أسطوانات الصوت المدمجة وأسطوانات -DVD ًا. ROM، سوف يبدأ التشغيل تلقائي
- تقوم الوحدة بتشغيل ملفات الموسيقى الموجودة في جهاز تخزين USB أو الأسطوانة فقط بشكل تلقائي.

العملية4

◈

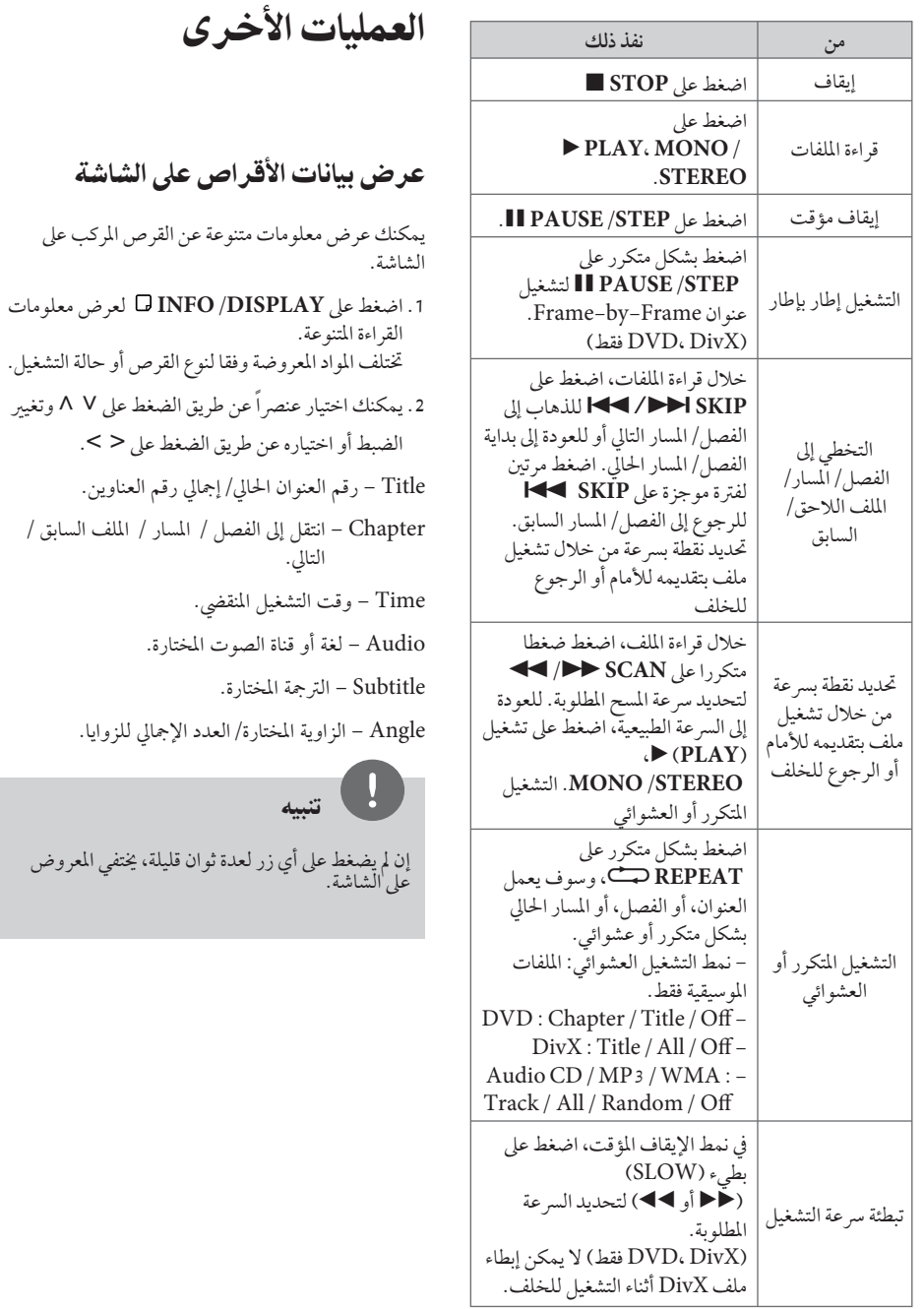

◈

لصوت المختارة.

ي لعدة ثوان قليلة، يختفي المعروض

⊕

بليله

# 30<br>كان العملية<br>توغب في العمل<br>توغب في العملية<br>30 المعلمة<br>30 العملية<br>30 العنوان<br>العنوان<br>4 العنوان<br>4 العنوان<br>4 - المناطقة<br>4 - العملية<br>4 - العملية<br>4 - العملية<br>4 - العملية<br>4 - العملية<br>4 - العملية<br>4 - العملية<br>4 - العملية عرض قائمة الدي في دي (DVD Menu) **DVD**

عند تشغيل جهاز دي في دي به عدة قوائم، حدد القائمة التي ترغب في استخدامها باستخدام القائمة (Menu).

- **.1** اضغط على القائمة **MENU DISC**. تظهر قائمة القرص.
	- .U u I i باستخدام حددالقائمة **.2**
- **.3** اضغط على تشغيل للتأكيد. (B **PLAY**، **MONO/STEREO**)

#### لعرضعنوان دي في دي **DVD**

عند تشغيل قرصدي في دي به عدة عناوين، يمكنك تحديد العنوان الذي ترغب فيه مستخدما القائمة.

- **.1** اضغط على عنوان (**TITLE**(. سيظهر عنوان القرص
- .U u I i على بالضغط حددالقائمة **.2**
- **.3** اضغط على تشغيل للتأكيد. (B **PLAY**، **MONO/STEREO**)

#### تشغيل DVD بسرعة 1.5 مرة **DVD**

تسمح لك السرعة 1.5 بمشاهدة الصور والاستماع إلى الصوت بشكل أسرع من التشغيل على السرعة العادية.

- **.1** خلال قراءة الملفات، اضغط على تشغيل بسرعة التشغيل لبدء B **PLAY**، **MONO/STEREO** تزيد مرة ونصف. سوف تظهر "1.5x B "على الشاشة.
	- مرة B **PLAY**، **MONO/STEREO** تشغيل اضغط **.2** أخرى للخروج.

#### شاشة التوقف

تظهر شاشة التوقف عندما تترك الوحدة في وضع Stop (الإيقاف) لمدة حوالي خمس دقائق.

#### بدء التشغيل عند نقطة زمنيةمحددة **DivX DVD**

- لبدء التشغيل عند أي وقت معين في ملف أو عنوان.
- **.1** اضغط على عرض (**DISPLAY/INFO** ( خلال قراءة الملفات.
	- **.2** اضغط على u U لتحديد أيقونة الوقت وسوف تظهر  $\alpha$ <sub>--</sub>------"
- **.3** أأدخل وقت البدء المطلوب في خانة الساعات والدقائق والثواني من اليسارلليمين. إن أدخلت أرقاما خاطئة، فاضغط على مسح (**CLEAR** (لإزالة الأرقامالتي أدخلتها. ثم أدخل الأرقام الصحيحة. على سبيل المثال، للوصول إلى مشهد في الساعة الأولى وعشر دقائق وعشرين ثانية، أدخل "11020" عبر الأزرارالرقمية.
	- **.4** اضغط على دخول (**ENTER** (~ للتأكيد. تبدأ إعادة التشغيل من الوقت المحدد.

#### استئناف استعادة التشغيل

#### **WMA MP3 ACD DivX DVD**

تقومالوحدة بتسجيل النقطة التي ضغطت فيها على STOP x ًوفقا للأسطوانة. إذا ظهرت " Xx) إيقاف الاستئناف)" على الشاشة بشكل مختصر، اضغط على من (التشغيل لاستئنافB **PLAY**، **MONO/STEREO** نقطة المشهد).

⊕

إذا قمت بالضغط على x) إيقاف) مرتين أو قمت بتفريغ الأسطوانة، سوف تظهر"x) "إيقاف تام) على الشاشة. سوف تقومالوحدة بمسح النقطة المتوقفة.

# تنبيه

يمكن مسح نقطة الاستئناف عند الضغط على الزر (مثل <sup>1</sup> (تشغيل) و <sup>Z</sup> فتح/غلق...إلخ).

إعادة التشغيل من خلال التحديد **ACD WMA MP3**

تتيح لك وظيفة التحديد أن تقومبتخزين ملفاتك المفضلةمن أن قرصأو جهاز USB في ذاكرة الوحدة.

**.1** اختر [Music) [موسيقى) من قائمة [Home) [الرئيسية).

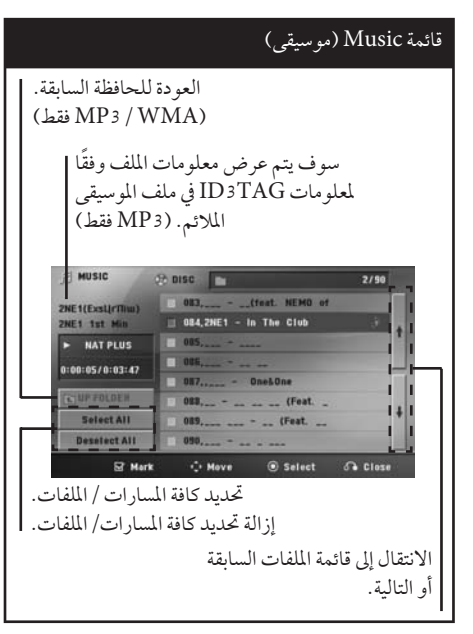

- **.2** حددنوع الموسيقى المطلوبة في القائمة [List [باستخدامأزرار u U، ثم اضغط **MARKER**) العلامة) كي تظهرالعلامة على القائمة.
	- **.3** اضغط **ENTER** ~ أو .B **PLAY**، **MONO/STEREO** فيظهرلك وضع التشغيل.
	- **.4** حدد وضع التشغيل باستخدامأزرار u U، ثم اضغط زر .~ **ENTER**

**[Mark Play]** إعادة التشغيل من خلال التحديد.

> **[Current Play]** إعادة التشغيل الطبيعي

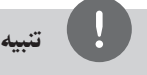

إذاكنت ترغب في تحديد كافة الملفات الموجودة بالقائمة، فاختر [All Select) [تحديد الكل)، ثم اضغط **ENTER**~ .) إدخال).

#### لإزالة التحديد

- **.1** استخدمأزرار u U لتحديد المسارالذي ترغب في إزالتهمن الملف المحدّد.
	- **.2** اضغط على **MARKER**.

#### لحذف جميع العلامات

استخدم أزرار N V < > استخدم أزرار Deselect All] (عدم تحديد الكل)، ثم اضغط **ENTER**) ~ إدخال) في وضع تعديل برنامج.

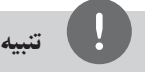

العملية

تتم إزالة العلامات ً أيضا عند إزالة القرصأو جهاز USB، ويتم تحويل الوحدة إلى وضع الإغلاق أو تحويل الوظيفة إلى وظائف أخر.

تغيير صفحة رمز الترجمة **DivX**

إذا لم يتم عرض الترجمة بالشكل الملائم، يمكنك تغيير صفحة رمز الترجمة لعرض ملف الترجمة بالشكل الملائم.

- **.1** أثناء التشغيل، اضغط زر **DISPLAY/INFO** لعرض المعلومات على الشاشة.
	- .[Code Page] خيار لتحديد U/u استخدم **.2**
	- 3. استخدم </ > لتحديد خيار الرمز المطلوب.
	- **.4** اضغط على **RETURN** Oللخروج من العرضعلى الشاشة.

شملية

 $\bigcirc$ 

مشاهدة ملف صور JPG **JPG**

تستطيع هذه الوحدة تشغيل الأقراص التي بها ملفات صور.

**.1** اختر [Photo) [صورة) من قائمة [Home) [الرئيسية) ثم اضغط **ENTER**) ~ إدخال).

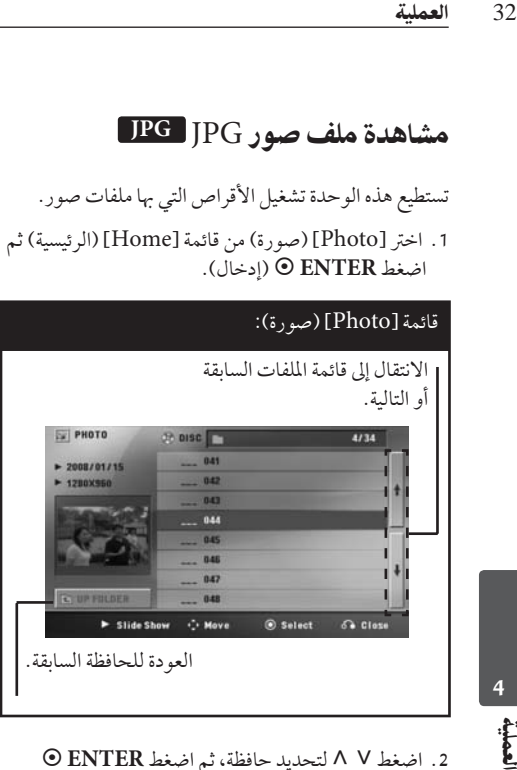

- 2. اضغط N V لتحديد حافظة، ثم اضغط ENTER © (إدخال).
- 3. إذاكنت ترغب في مشاهدة عرض للشرائح، اضغط N V لتحديد ملف، ثم اضغط .B **PLAY**، **MONO/STEREO**

**حول قائمة help) المساعدة) في قائمة [Photo) [صورة).**

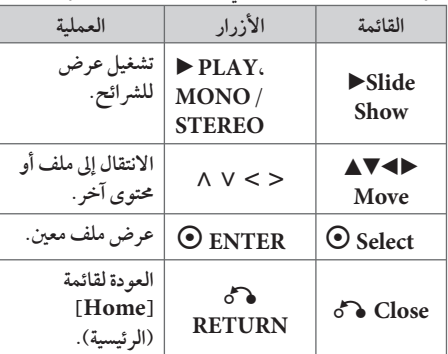

**حول قائمة help) المساعدة) في النافذة الكاملة.**

◈

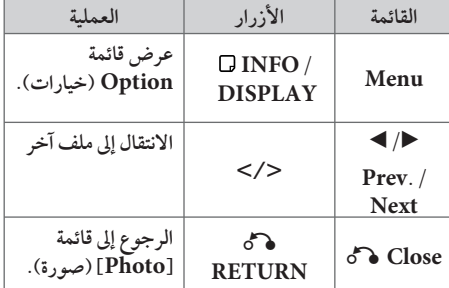

الخيارات المتاحة أثناء عرض صورة

يمكنك استخدام خيارات متعددة خلال عرضصورة في وضع النافذة الكاملة.

- 1. أثناء عرض صورة في وضع النافذة الكاملة، اضغط **DISPLAY/INFO** لعرضقائمة الخيارات.
	- 2. حدد أحد الخيارات باستخدام أزرار < > N V.

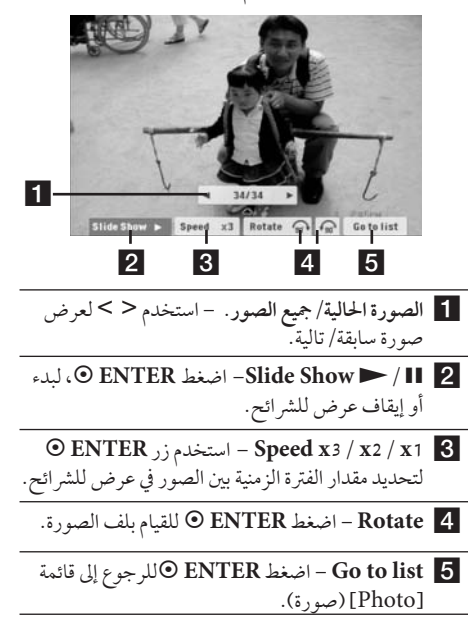

العملية

#### ضبط مؤقت النوم

اضغط على نوم (**SLEEP** (مرة أو أكثرلتحديد وقت التأجيل بين 10 و180 دقيقة، بعد إغلاق الوحدة.

للتحقق من الوقت المتبقي، اضغط على نوم (**SLEEP**(.

لإلغاء خاصية النوم، اضغط ضغطامتكررا على **SLEEP** إلى أن تظهر "10 SLEEP"، ثم اضغط **SLEEP** مرة أخر أثناء ظهور "10 SLEEP".

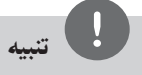

يمكنك التحقق من الوقت المتبقي قبل إيقاف تشغيل الوحدة. اضغط على SLEEP وسوف يظهر الوقت المتبقي في نافذة العرض.

#### مخفف الإضاءة

اضغط على **SLEEP** مرة واحدة. سوف تقل إضاءة نافذة العرضبمقدارالنصف. وللإلغاء، اضغط بتكرار على **SLEEP** حتى يتم إيقاف الخفت.

#### إيقاف الصوت مؤقتا

اضغط على صامت (**MUTE** ( لإخفاء صوت الوحدة.

يمكنك كتم صوت الوحدة للرد على الهاتف على سبيل المثال، وسوف يتم عرضMUTE" صامت" في نافذة العرض.

#### ذاكرة المشهد الأخير **DVD**

تقوم هذه الوحدة بحفظ المشهد الأخير من القرص الأخير الذي يتم عرضه. ويبقى المشهد الأخير في الذاكرة حتى لو قمت بإخراج القرصمن المشغل أو قمت بإيقاف تشغيل الوحدة (وضع الاستعداد). إذا قمت بتحميل قرصتم حفظ المشهد به، فسيتم استدعاء هذا المشهد أوتوماتيكيًا.

#### تحديد النظام - اختياري

يجب عليك تحديد وضع النظام الملائم لنظام التليفزيون الخاص بك. اضغط باستمرار على **STEP/PAUSE** X لأكثرمن خمس ثواني حتى يمكنك اختيارالنظام في قائمة [Home [ [القائمة الرئيسية]. (NTSC /PAL(

# تنبيه

لن يتم تشغيل هذه الوظيفة إذالميتم توصيل جهاز USB أو إدخال الأسطوانة.

#### اضبط إعدادات مستوى السماعة

يمكنك ضبط مستوى الصوت لكل سماعة.

- **.1** اضغط بتكرار على **LEVEL SPEAKER**) مستو السماعة) لاختيار السماعة المطلوبة للضبط.
- 2. اضغط على +/ VOL لضبط مستوى الصوت للسماعة المحددة أثناء عرض قائمة ضبط المستوى على نافذة العرض
- 3. كرر هذه الخطوة واضبط مستوى صوت السماعات الأخرى.

#### افض الصوت

يمكنك الاستمتاع بالوظيفةمثل كاريوكي من خلال تخفيض مستوى صوت المغني في مصدر متنوع. (الخ ...MP3/ WMA/ CD) اضغط "**FADER VOCAL**" ،وسيظهر في نافذة العرض "VOCAL FADER"

لإلغاءذلك،اضغط " **FADER VOCAL** " مرة أخر.

قد تختلف جودة **FADER VOCAL** حسب ظروف تسجيل ملفات الموسيقى.

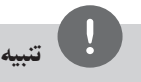

- هذه الوظيفة متاحة للاستخدام فقط عندما يكون الميكروفون ً متصلا.
	- وهو ليس ُمتاح على مصدر مونو (MONO(

ŧ

#### عمليات الإذاعة

تأكد من توصيل كل من هوائي FM وAM. (ارجع إلى الصفحة 22)

#### الاستماع إلى الراديو

- .1 اضغط على خاصية (**INPUT&RADIO** t(. إلى أن تظهر FM أو (MW (AMعلى نافذة العرض. وستكون آخر محطة مستلمة هي المحطة المولفة.
- .2 اضغط باستمرار على (-/+) **TUNING** لمدة ثانيتين إلى أن تبدأ علامة التردد في التغير، ثم حررالزر. يتوقف المسح عندما تبدأ الوحدة في توليف محطة.

#### أو

اضغط ضغطامتكررا على (-/+) **TUNING**.

34<br>العملية<br>تأكد من<br>الرجع :<br>العملية<br>34 العملية<br>34 العملية<br>34 العملية<br>34 العملية<br>34 العملية<br>34 العملية<br>34 العملية<br>34 العملية<br>34 العملية .3 اضبط حجم الصوت بتدوير **VOLUME** الموجود في اللوحة الأمامية أو بالضغط ضغطامتكررا على ( +/-) **VOL** في جهازالتحكم عن بعد.

#### ضبط محطات الراديو مسبقا

♠

يمكنك ضبط 50 قناة FM و(MW (AM ضبطامسبقا.

قبل التوليف، تأكد من إغلاق الصوت.

- .1 اضغط على خاصية (**INPUT&RADIO** t (إلى أن تظهر FM أو (MW (AMعلى نافذة العرض.
	- .2 حددالترددالمطلوب بالضغط على توليف **TUNING**  $(+/-)$
- 3 . اضغط على **ENTER ⊙** ، وسوف يومض عدد محدد مسبقا على نافذة العرض.
- .4 اضغط على (-/+) **PRESET** لتحديد الرقم المضبوط مسبقا الذي تريده.
	- .5 اضغط على **ENTER**~ . فسوف تكون المحطة مخزنة.
	- .6 كررالخطوات من 2 إلى 5 لتخزين محطات أخر.

#### مسح كل المحطات المحفوظة

ًا. **.1** استمر في الضغط على **CLEAR** لثانيتين تقريب سيومضALL ERASE) محو الكل) في شاشة جهاز استقبال DVD.

⊕

**.2** اضغط على **CLEAR**لمحو كل محطات الراديو المحفوظة.

#### حذف محطة محفوظة

- **.1** اضغط على + / **PRESET** لاختيارالرقم مسبق الضبط الذي ترغب في حذفه.
- **.2** اضغط على **CLEAR**) مسح) وسوف يومضالرقم مسبق الضبط في نافذة العرض.
- **.3** اضغط على **CLEAR**) مسح) مرة أخر لحذف الرقم مسبق الضبط المحدد.

#### تحسين استقبال إف إم FM

اضغط**STEREO/MONO** ،**PLAY** B من على وحدة التحكم عن بعد. سيؤدي هذا إلي تغيير الصوت من ستريو إلى أحادي ودائما ما يحسن الاستقبال.

ضبط الصوت

إعداد الوضع "محيطي"

ذا النظام به مجموعة شاملة من المجالات الصوتية المجهزة . يمكنك اختيار نوع الصوت الذي ترغب فيه باستخدام منغم **SOUND EFFECT** الصوت يمكنك تغيير **EFFECT SOUND** باستخداممفتاح الأسهم . ح أثناء عرض معلومات SOUND EFFECT.

العناصرالمعروضةمن منظم الصوت "Equalizer "يمكن أن تختلف بحسب نوع ومصدرالصوت وبحسب المؤثرات.

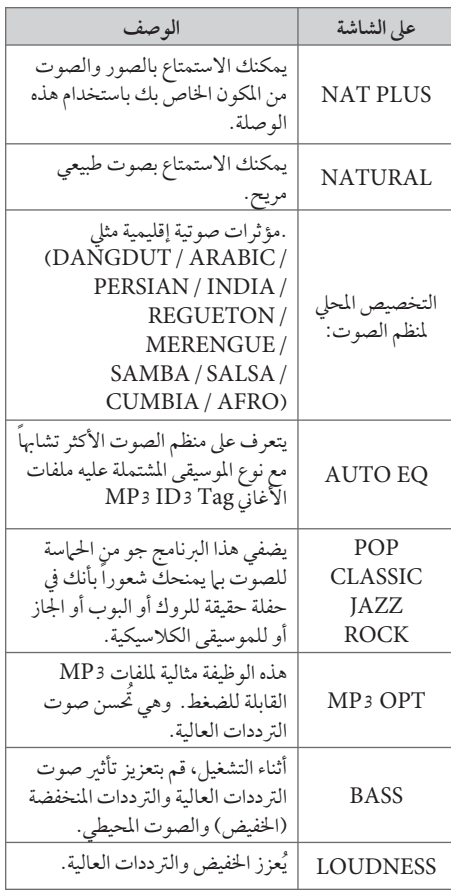

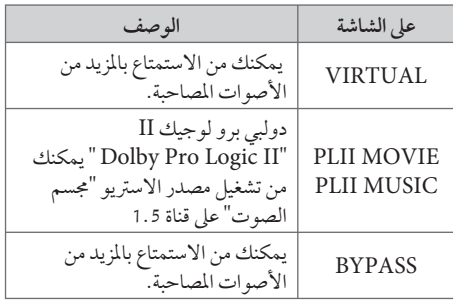

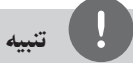

◈

- في بعض البيئات المحيطة، قد لا يسمع صوت السماعات أو يكون صوتهامنخفضا، وهذا يرجع للبيئة المحيطة ومصدر الصوت، ولا يعد ذلك عيبا.
- قد تحتاج إلى إعادة ضبط الجو المحيط، بعد فتح المدخل، بل أحيانا حتى بعد تغيير مسارالصوت.
	- لا تعمل هذه الوظيفة في حالة توصيل الميكروفون.

⊕

♠

#### العمليات المتقدمة

#### لتسجيل إلى "USB"

يمكنك تسجيل الموسيقى أو مصدرالصوت إلى جهاز USB من خلال توصيله بالمنفذ الخاص به في الوحدة.

- **.1** قم بتوصيل جهاز USB بالوحدة.
- 36<br>العملية<br>كان العملية<br>كان العملية<br>تمار عملية<br>36 التمار عملية<br>36 العملية<br>36 العملية<br>36 العملية<br>36 العملية<br>36 العملية<br>37 العملية<br>41 العملية<br>41 العملية **.2** حددالوضع الذي ترغب في التسجيل من خلاله. أعد تشغيل مصدر الصوت أولا.
	- **.3** وابدأ التسجيل من خلال الضغط على زر**REC** z.
		- **.4** لإيقاف التسجيل، اضغط زر **STOP** x.

**[تسجيل كافة المسارات/ الملفات]**  ِّ يسجل على جهاز USB في وضع الإيقاف أو التشغيل.

**[تسجيل قائمة البرنامج]**  بعد وضع علامة على الملف (الملفات) المراديمكنك تسجيله إلى جهاز USB) ارجع إلى صفحة 31).

#### **ويتم تجسيله كما يلي**

4

شيلبة

◈

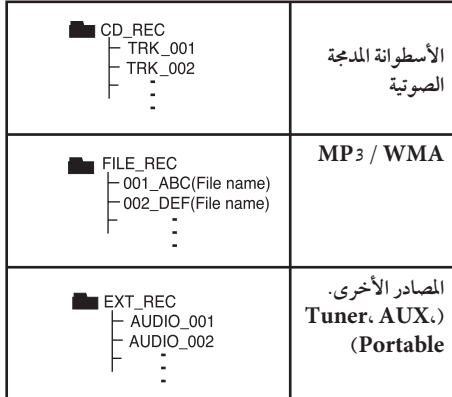

#### تنبيه

♠

- مكنك التأكد من النسبة المئوية لمعدل تسجيل "USB "على الشاشة أثناء عملية التسجيل (أسطوانةمدمجة صوتية أو أسطوانةWMA 3/MP مدمجة فقط)
- لا يوجد صوت أثناء تسجيل ملفات وينامب / إم بي ثري.
- عند إيقاف التسجيل أثناء إعادة التشغيل،فإن الملف الذي تم تسجيله حتى ذلك الوقت سيتم حفظه ( فقط الأقراص الصوتية المضغوطة)
- لا تنزع جهاز "USB "أو تطفئ الوحدة أثناء التسجيل إلى "USB". وإلا،فسيتم عمل ملفات ناقصة ولا يمكن مسحها من جهاز الكمبيوتر.
	- التسجيل من خلال الميكروفونات غير متاح.
- إذا كان التسجيل إلى "USB "لا يعمل،ستظهر رسالة مثل " لا يوجد USB "أو " خطأ " أو " لا يوجد تسجيل" يتم عرضها على نافذة العرض.
- ولا يمكن استخدام جهاز قارئة البطاقات المتعددة أو HDD خارجي لتسجيل USB.
- ًا) عند يتم تسجيل الملف على 128 ميجابايت (ساعتان تقريب التسجيل لفترة طويلة. يوجد أقل من 4 ملفاتُمسجلة.
- عند التوقف عن التسجيل أثناء استعادة التشغيل، لن يتم تخزين الملف.

⊕

- في حالة G-CD، أو DTS، سيتعذر تشغيل التسجيل باستخدام USB.
- الملفات الموجودة في المجلدات الفرعية لا يتم تسجيلها خلال تسجيل جميع المسارات.
	- لن يمكنك تسجيل أكثر من 999 ملف.
- يتم إدخال ترقيم ملف التسجيل من الرقم الأقل. لذلك إذا قمت بحذف بعض ملفات التسجيل فإن ملف التسجيل التالي يمكن أن يكون هو الرقم الأقل فيما بين الملفات.

إن القيام بعمل نسخ غير مرخصة من المواد المحمية ضد النسخ، بما في ذلك ملفات برامج الكمبيوتر، أو البث أو تسجيلات الصوت، يعد انتهاكاً لقوانين حقوق النشر ويمثل اعتداء مجرم. لا يجوز استخدام هذا الجهاز لهذه الأغراض. **كن على قدرالمسئولية احترمقوانين حقوق النشر**

العملية

استخدام تكنولوجيا البلوتوث اللاسلكية

#### معلومات عن البلوتوث

وظيفة RBluetooth هي تكنولوجيا للاتصالات اللاسلكية للاتصال قصير المدي.

المدى المتاح في حدود 10 متر.

(قد يتقطع الصوت عند انقطاع الاتصال بسبب الموجات الإليكترونية الأخرى أو إذا قمّت بتوصيل البلوتوث في الغرف الأخر.) لا يفرض عليك توصل الأجهزة الفردية من خلال تكنولوجيا RBluetooth اللاسلكية أي مصاريف إضافية. يمكن تشغيل جهازالهاتف الجوال المزودبتكنولوجيا RBluetooth اللاسلكية من خلال التتابع إذا تم إجراء الاتصال من خلال تكنولوجيا RBluetooth اللاسلكية. الأجهزة المتاحة: الهاتف الجوال ومشغل 3MP والكمبيوترالمحمول وPDA) يجب أن تكون هذه الوحدات تدعم سماعة الرأس الاستريو.)

#### ملفات تعريف البلوتوث

لاستخدام تكنولوجيا البلوتوث اللاسلكية، يجب أن تكون الأجهزة قادرة على ترجمةملفات تعريف معينة. هذه الوحدة متوائمة مع ملف التعريف التالي. DP2Aب (ملف تعريف توزيع الصوت المتقدم) AVRCP) ملف تعريف جهاز التحكم عن بعد في توزيع الصوت/الفيديو)

#### الاستماع إلى الموسيقى من جهاز البلوتوث

#### عبر توصيل الوحدة الخاصة بك مع جهاز البلوتوث

وقبل البدء في إجراءات الربط، تأكد من تشغيل وظيفة البلوتوث مع جهاز البلوتوث الخاص بك. ارجع إلى دليل مستخدم جهاز البلوتوث. وبمجردإجراء عملية الربط فلن تحتاج إلى إجراؤها مرة أخر.

- **.1** اختر وظيفة البلوتوث باستخدامالزر **EXADIO&INPUT** تظهر"BT "ثم "READY BT "في نافذة العرض.
- **.2** شغل جهازالبلوتوث وقم بإجراء عملية الربط. عند البحث عن هذه الوحدة باستخدام جهازالبلوتوث، يمكن أن تظهر قائمة بالأجهزة التي تم العثور عليها في شاشة جهازالبلوتوث حسب نوع جهازالبلوتوث. تظهرالوحدة الخاصة بك كـ ."LG Audio"
	- **.3** أدخل رمزالتعريف الشخصي (PIN(. رمزالتعريف الشخصي: 0000
- **.4** عند نجاح توصيل هذه الوحدة بجهازالبلوتوث، يضيء صمام الضوء المزدوج للبلوتوث في هذه الوحدة وتعرض رسّالة ."BT SINK"

تنبيه

توجد في بعضالأجهزة طريقة مختلفة للربط، حسب نوع جهاز البلوتوث.

38 العملية<br>أن العاملية<br>إن العربي عليه العاملية<br>إن العاملية<br>38 العاملية<br>العملية **.5** الاستماع إلى الموسيقى. لتشغيل الموسيقى المخزنة على جهاز البلوتوث الخاص بك، ارجع إلى دليل مستخدم جهاز البلوتوث الخاص بك.

# تنبيه

- وإذا قمت بتغيير الوظيفة في هذه الوحدة، يتم فصل وظيفة البلوتوث، قم بتشغيل الربط مرة أخر. (وظيفة yالبلوتوث بخلاف البلوتوث)
	- لا يمكن أن تكون AVRCP متاحة في هذا الوضع.

الاستماع إلى الموسيقى من هذه الوحدة باستخدام جهاز البلوتوث

#### الربط بين وحدتك وجهاز بلوتوث

⊕

وقبل البدء في إجراءات الربط، تأكد من تشغيل وظيفة البلوتوث مع جهاز البلوتوث الخاص بك. ارجع إلى دليل مستخدم جهاز البلوتوث. وبمجردإجراء عملية الربط فلن تحتاج إلى إجراؤها مرة أخرى.

- **.1** اختر وظيفة غير وظيفة البلوتوث باستخدام  $\Theta$  RADIO&INPUT
- **.2** ضع جهازالبلوتوث المرادتوصيله بهذه الوحدة في حدود 1 متر من الوحدة.
	- **.3** اضبط جهازالبلوتوث على وضع الربط. ارجع إلى دليل مستخدم جهازالبلوتوث.
	- **.4** اضغط باستمرار على **BLUETOOTH**. تظهررسالة "INQUIRY". إذاكان جهازالبلوتوث الذي تم البحث عنه واحد فقط فسيجري ربط الوحدة. ارجع إلى الخطوة .7
		- 5. تظهر وفقًا لنوع أجهزة البلوتوث في نافذة العرض.
- **.6** اختر جهازالبلوتوث الذي ترغب في توصيله باستخدام u U واضغط على **ENTER**) ~ إدخال).

⊕

- 7. أدخل رمز التعريف الشخصي باستخدام الأزرار الرقمية. رمزالتعريف الشخصي: 0000
- **.8** اضغط على **ENTER**) ~ إدخال) للتأكيد. عند نجاح ربط هذه الوحدة بجهاز البلوتوث الخاص بك، تضيء أيقونة البلوتوث وتظهررسالة "SRC BT". يمكنك الاستماع إلى الموسيقى التي يتم تشغيلها في هذه الوحدة باستخدام جهازالبلوتوث. يتم إيقاف مخرجات الصوت من السماعات.

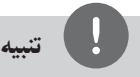

لا يمكنك استخدام VOL (مستوى الصوت)، والمؤثرات الصوتية SPEAKER) السماعة ومستو) SOUND EFFECT) LEVEL (في هذا الوضع.

العملية

#### التشغيل مع جهاز البلوتوث

يمكنك تشغيل الوحدة عن طريق توصيل جهازبلوتوث باستخدام AVRCP. لمزيد من التفاصيل عن التشغيل، ارجع إلى دليل مستخدم جهاز البلوتوث.

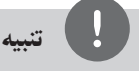

وهذه العمليات قد لا تكون متاحة بالنسبة لأنواع معينةمن أجهزة البلوتوث. وبالإضافة إلى ذلك، قد تختلف العمليات الفعلية وفقًا لجهازالبلوتوث الموصل.

#### التوصيل بجهاز البلوتوث والفصل عنه

يتم تشغيل هذه الوظيفة بعد الربط.

اضغط على **BLUETOOTH**) البلوتوث) للتوصيل بجهاز البلوتوث أو الفصل عنه.

تُعرض في الأسفل في نافذة العرض.

BT CONN :توصيل فصل: DISCONN

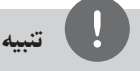

وإذا قمت بتغيير الوظيفة في الوحدة، يتم فصل وظيفة البلوتوث، اضغط على توصيل **BLUETOOTH** مرة أخر. (وظيفة yالبلوتوث بخلاف البلوتوث)

#### التحقق من معلومات جهاز البلوتوث الموصل

يتم تشغيل هذه الوظيفة بعد الربط. يمكنك التحقق من معلومات البلوتوث.

اضغط باستمرار على **DISPLAY/INFO** بتكرار. تتغير معلومات البلوتوث على النحو التالي. عنوان جهاز البلوتوث المحلي ← واسم الجهاز ← وبدون  $\ldots$   $\leftarrow$ 

تنبيه

- هذه الوحدة لا تدعم ملف تعريف سماعة الرأس الأحادية (ملف تعريف سماعة الرأس)
- قد ينقطع الصوت عند تداخل أي موجات إليكترونية أخر مع الاتصال.
- لا يمكنك التحكم في جهاز البلوتوث باستخدام هذه الوحدة.
- إمكانية التوصيل هذه محدودة بتوصيل جهاز بلوتوث واحد لكل وحدة ولا تدعم التوصيل المتعدد.
- حتى إذا كانت المسافة بين جهاز البلوتوث الخاص بك والجهاز أقل من 10 متر، لكن توجد عوائق بين الجهازين، عندئذ لا يمكن التوصيل بين الجهازين.
- قد لا يمكنك استخدام وظيفة البلوتوث، حسب طراز الجهاز.
- يمكن الاستمتاع بالنظام اللاسلكي باستخدام الهاتف ومشغل 3MP والكمبيوتر المفكرة وسماعات الرأس...إلخ.
- وفي حال عدم إتمام اتصال البلوتوث، تظهر "READY BT " على نافذة العرض.
- سوف ينقطع الاتصال في حال حدوث عطل كهربائي ناتج عن الأجهزة المستخدمة لنفس الترددمثل الأجهزة الطبية أو أجهزة الميكروويف أو أجهزة LAN اللاسلكية.
	- كما سينقطع الاتصال في حال وقوف أي شخص كعائق للاتصال بين جهاز البلوتوث والمشغل.
- إذا قمت بزيادة المسافة بين جهاز البلوتوث والوحدة فسوف .<br>تقل جودة الصوت أكثر فأكثر حتى ينقطع الاتصال إذا أصبحت المسافة بين جهازالبلوتوث والوحدة أكبر من النطاق التشغيلي للبلوتوث.
- ينقطع اتصال الجهاز الذي يحتوي على تكنولوجيا البلوتوث اللاسلكية إذا قمت بإيقاف تشغيل الوحدة الرئيسية أو إذا أبعدت الجهاز عن الوحدة الرئيسية لأكثرمن 10 متر.

# 5 الصيانة

ملحوظات حول الأقراص

**التعامل مع الأقراص**

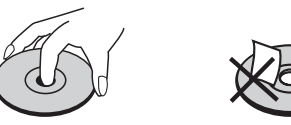

لا تلصق أي ورقة أو شريط على القرص.

**حفظ الأقراص**

40 الصيانة<br>1<br>التعامل<br>كان التعامل<br>40 الشمس<br>بطيقا<br>تعرض<br>تعاليف الشمس<br>تعاليف الشمس<br>15 الشمس<br>15 التفليف ا بعد التشغيل، احفظ القرص في الحافظة. لا تعرض القرص لضوء الشمس المباشر أو مصادرالحرارة ولا تتركه في سيارةمتوقفة تتعرض لضوء الشمس المباشر.

**تنظيف الأقراص**

5

تصيانة

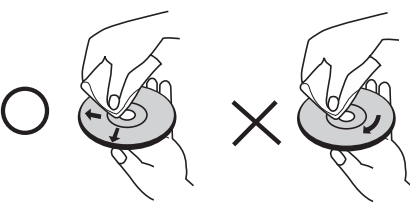

لا تستخدمموادمذيبة قويةمثل الكحول، والبنزين، ومرقق الدهان، أو المنظفات المتاحة في الأسواق، أو موادالرش المضادة للكهرباء الساكنة المخصصة في شرائط الكاسيت القديمة.

نقل الوحدة

**عند شحن الوحدة.**

يرجى الاحتفاظ بصندوق الشحن الأصلي وموادالتغليف. إذا رغبت في شحن الوحدة، مع التمتع بأقصى قدر من الحماية، أعد تغليف الوحدةكما كانت مغلفة عند قدومهامن المصنع لأول مرة.

حافظ على نظافة الأسطح الخارجية.

- لا تستخدم سوائل طيارة مثل رشاش المبيد الحشري بالقرب من الوحدة.
	- قد يتسبب المسح مع شدة الضغط في تلف السطح.
- لا تترك منتجات مطاطية أوبلاستيكية تلاصق الوحدة لفترة طويلةمن الزمن.

⊕

#### **تنظيف الوحدة**

لتنظيف المشغّل، استخدم قطعة قماشية ناعمة وجافة. إن كانت الأسطح متسخة للغاية، استخدم قطعة قماشية ناعمة مبللة بمحلول منظف معتدل. لا تستخدم مواد مذيبة قوية مثل الكحول والبنزين ومرقق الدهان، لأن ذلك قد يتسبب في تلف سطح الوحدة.

#### **صيانة الوحدة**

الوحدة عبارة عن جهازذا تقنية ودقة عالية. عند اتساخ عدسة الالتقاط الضوئية وأجزاء محرك القرص أو تلفها، تضعف جودة الصورة. لمزيد من التفاصيل، يرجى الاتصال بأقرب مركز خدمة معتمد.

# استكشاف المشكلات وإصلاحها

 $\bigoplus$ 

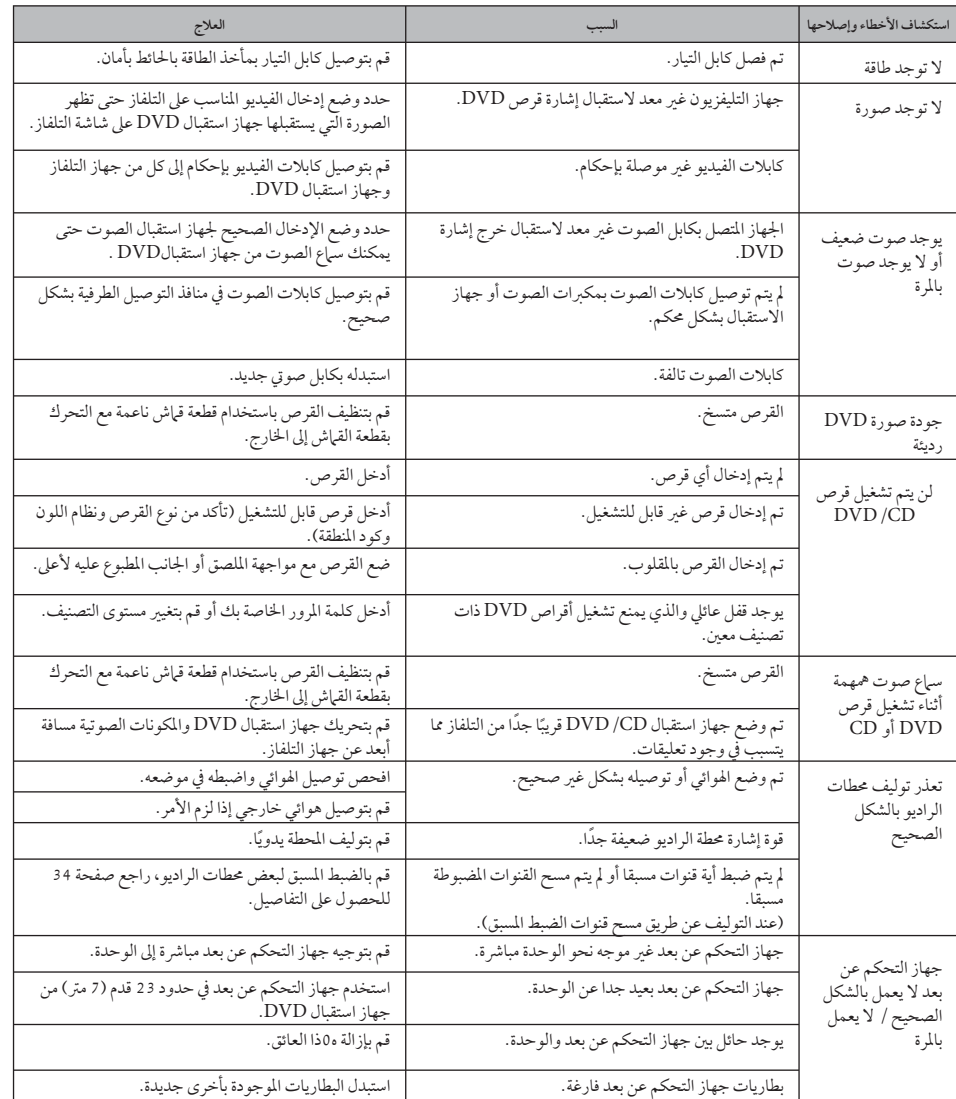

 $\bigcirc$ 

ملحق

# ملحق

## رموز اللغة

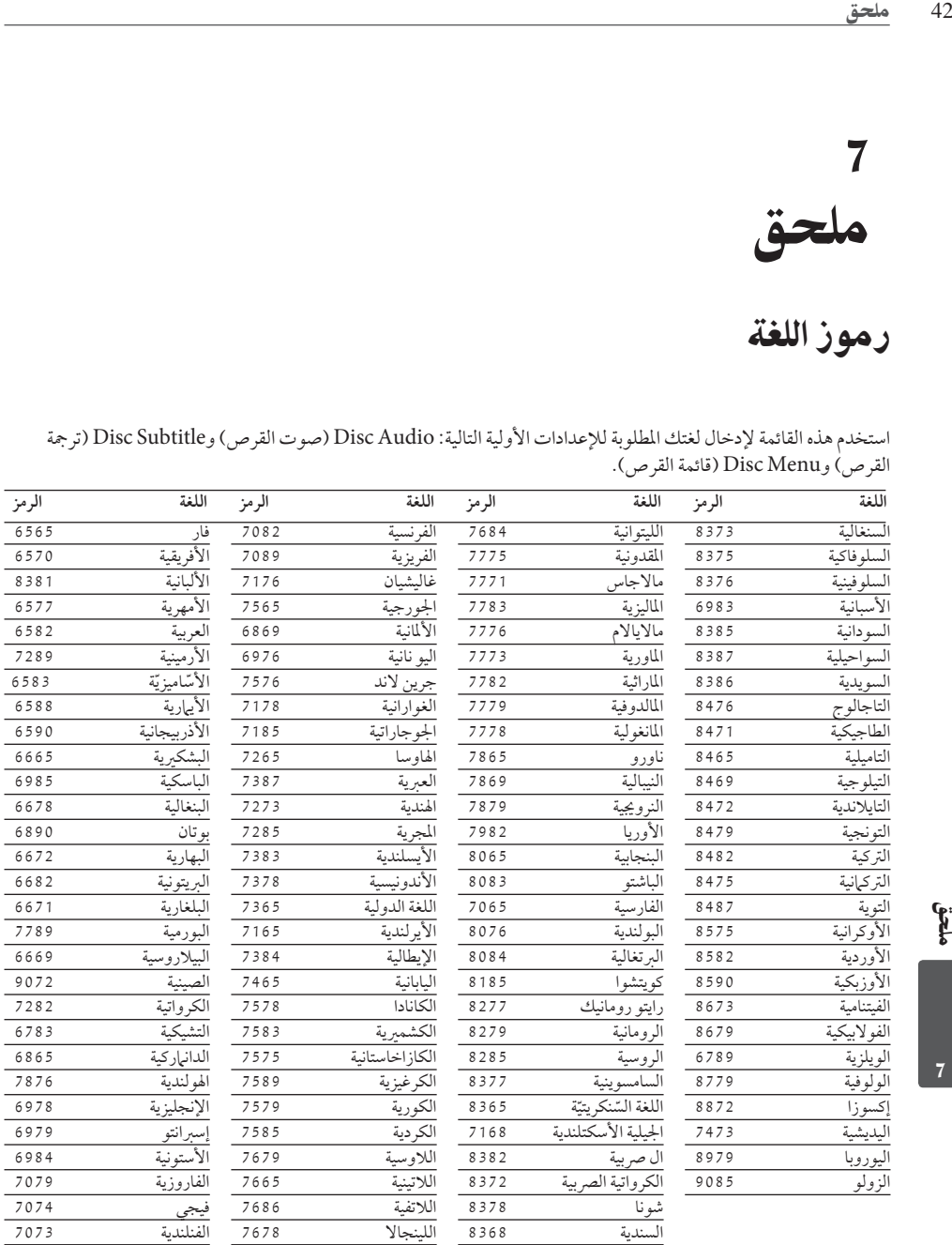

استخدم هذه القائمة لإدخال لغتك المطلوبة للإعدادات الأولية التالية: Audio Disc) صوت القرص) وSubtitle Disc) ترجمة القرص) وMenu Disc) قائمة القرص).

 $\bigoplus$ 

 $\bigcirc$ 

HT805TQ-AL\_DDZALLK\_ARA\_9726.indd 42 T805TQ-AL\_DDZALLK\_ARA\_9726.indd 2010-05-24 1:52:42 010-05-24

⊕

# رموز المنطقة

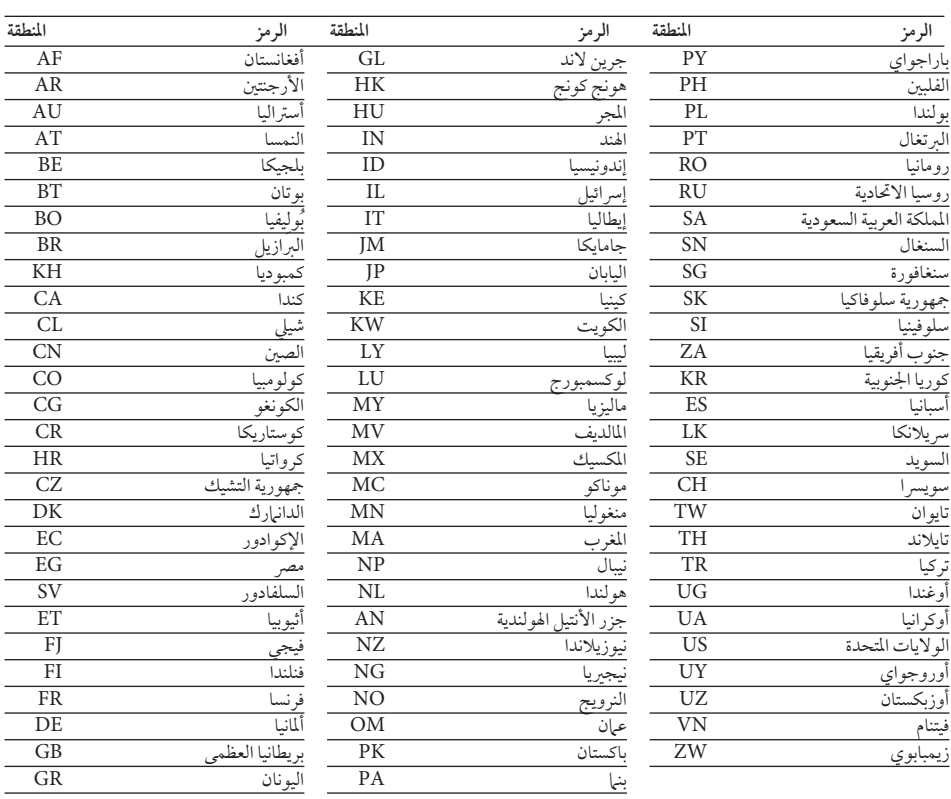

 $\bigoplus$ 

اختر أحد رموزالمنطقةمن هذه القائمة.

L,

 $\bigoplus$ 

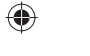

#### **8** Bluetooth

تكنولوجيا Bluetooth ®اللاسلكية هي نظاميسمح بالاتصال اللاسلكي بين الأجهزة الإليكترونية في نطاق 10 متركحد أقصى. لا يفرض عليك توصل الأجهزة الفردية من خلال تكنولوجيا Bluetooth ®اللاسلكية أي مصاريف إضافية. يمكن تشغيل جهازالهاتف الجوال المزود بتكنولوجيا Bluetooth ®اللاسلكية من خلال التتابع إذا تم إجراء الاتصال من خلال تكنولوجيا Bluetooth ®اللاسلكية. علامة وشعارات Bluetooth ®هي ملكية خاصة لشركة Inc،SIG® Bluetooth. وأي استخدام لهذه العلامات من قبل LG للإليكترونيات يكون بموجب ترخيص. كما أن العلامات التجارية والأسماء التجارية الأخر خاصة بمالكيها المعنيين.

#### PLINK Easy LG TV Control

#### **ما هي وظيفة SIMPLINK؟**

يتم التحكم في بعضوظائف هذه الوحدة باستخدام جهاز التحكم في التلفزيون عن بعد ويتم توصيل تلفزيون LG المزودبوظيفةSIMPLINK من خلال وصلةHDMI. تشمل الوظائف التي يتم التحكم فيها باستخدام جهاز التحكم في تلفزيون LG عن بعد على التشغيل والإيقاف المؤقت والمسح والتجاوز والإيقاف وإيقاف التشغيل وغير ذلك.

⊕

- راجع دليل مالك التلفزيون للحصول على التفاصيل المتعلقة بوظيفةSIMPLINK.
- يتميز تلفزيون LG المزود بوظيفة SIMPLINK بالشعارالموضح أعلاه.
- استخدم إصدار كابل أعلى من كابل HDMI شدة 1.2 أمبير.

#### العلامات التجارية والتراخيص

#### **NI DOLBY. DIGITAL**

PRO LOGIC II

ملحق44 ملحق تم تصنيع هذا الجهازبموجب الترخيص الممنوح من dou-و Dolby رموز وتعتبر .Dolby Laboratories D-ble كلها علامات تجارية لـ Laboratories Dolby.

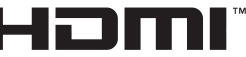

**HIGH DEFINITION MULTIMEDIA INTERFACE** 

High-Definitionو ،HDMI وشعار ،HDMI Interface Multimedia، هي علامات تجارية أو علامات تجارية مسجلة للمؤسسة ذات المسؤولية المحددة والمختصة بمنح تراخيص HDMI.

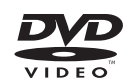

"Logo DVD "هو علامة تجارية لمؤسسة منح التراخيص الخاصة بنسق/شعار DVD.

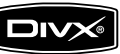

DivX ®هي علامة تجارية مسجلة لمؤسسة DivX، ولا يجوز استخدامها إلا بموجب ترخيص.

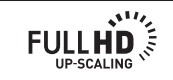

فلحق

ملحق 45

#### المواصفات

#### عام

- متطلبات متعلقة بالطاقة: ارجع إلى الملصق الرئيسي.
- استهلاك الطاقة: ارجع إلى الملصق الرئيسي.
- الأبعاد (عرض × ارتفاع × عمق): 360 x 62.5 x 312.3 مم بدون القدم
	- ًا): الوزن الصافي (تقريب 2.8 كجم
- درجة حرارة التشغي: 41 درجة فهرنهيت إلى 95 درجة فهرنهيت (5 درجةمئوية إلى 35 درجةمئوية)
	- الرطوبة أثناء التشغيل: من 5% إلى .90%
	- مصد الطاقة (USB(:  $DC 5 V = 500 mA$

#### المخارج/المداخل

♠

- مخرج فيديو: RCA jack x 1 مقبس،سلبي تزامن ،أوم 75 ،1.0 V (p-p)
- مخرج فيديو ّ المكون: س<br>(T) 1.0 V (p-p) 75 أوم، تزامن سلبي، ،أوم 75 ،)Pb)/(Pr) 0.7 V (p-p) RCA jack x 1 مقبس RCA jack x 2 مقبس
	- OUT HDMI) فيديو/صوت): 19 ًسنا (HDMI قياسي، النوع أ) HDMI version : 1.2A
	- مدخل الصوت التناظري: 2.0 Vrms (1 kHz،0 dB)  $RCA$  jack (L، $R$ ) x 1،أوم 600،
	- مدخل رقمي (بصري): Optical jack  $x \in \mathfrak{I}$  of  $V(p-p)$
	- منفذ دخول: Vrms 0.5) مقبس بصري 3.5 مم)

#### موالف

- نطاق توليف FM: 87.5 إلى 108.0 ميجا هرتزأو 87.50 إلى 108.00 ميجا هرتز
	- نطاق توليف AM: 522 إلى 620 1 كيلو هرتز، 520 إلى 710 1 كيلو هرتزأو 522 إلى 710 1 كيلو هرتز

#### المواصفات

◈

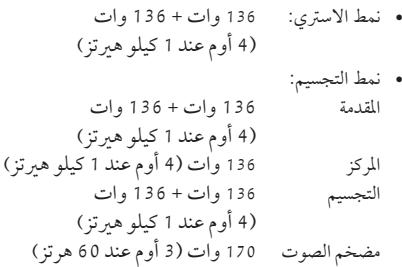

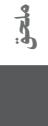

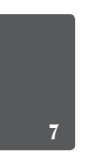

 $46\,$ <u>ملحق</u>

#### مكبرات الصوت

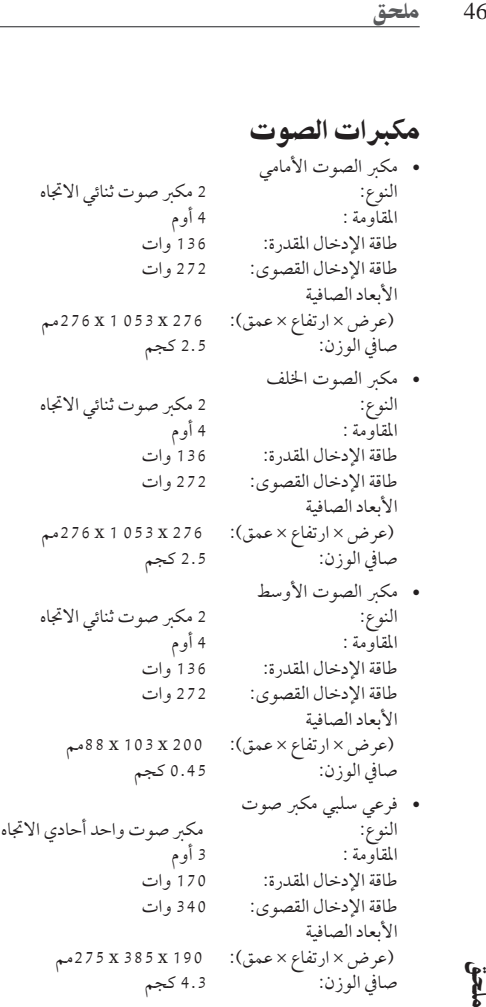

هذه التصميمات والمواصفات عرضة للتغيير بدون إشعارمسبق.

olos.

 $\bigoplus$ 

◈

 $\bigoplus$ 

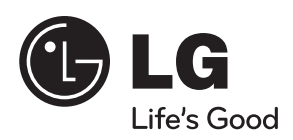

 $\bigoplus$ 

◈

 $\bigoplus$ 

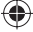